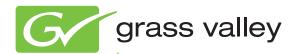

# Encore CONTROL SYSTEM

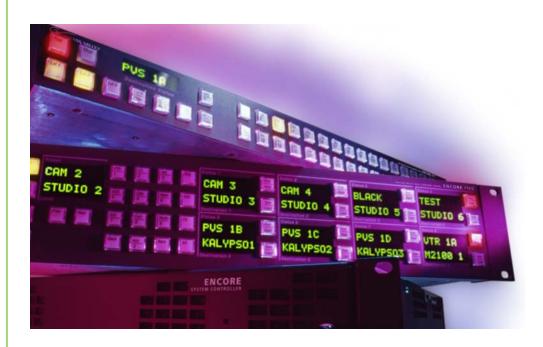

Installation and Service Manual

Software Version 1.8.1

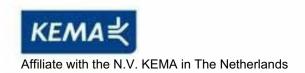

# **CERTIFICATE**

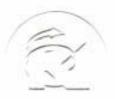

Certificate Number: 510040.001 The Quality System of:

# Thomson Inc, and its worldwide Grass Valley division affiliates DBA GRASS VALLEY

Headquarters 400 Providence Mine Rd Nevada City, CA 95959 United States

Kapittelweg 10 4827 HG Breda The Nederlands

Rue du Clos Courtel CS 31719 35517 Cesson-Sevigné Cedex

40 Rue de Bray 2 Rue des Landelles 35510 Cesson Sevigné France

Carl-Benz-Strasse 6-8 67105 Schifferstadt Germany 15655 SW Greystone Ct. Beaverton, OR 97006

**United States** 

7140 Baymeadows Way Ste 101

Jacksonville, FL 32256 United States

1 rue de l'Hautil Z.I. des Boutries BP 150 78702 Conflans-Sainte Honorine Cedex France

Spinnereistrasse 5 CH-5300 Turgi Switzerland 10 Presidential Way Suite 300

Woburn, MA 01801 United States

2300 So. Decker Lake Blvd. Salt Lake City, UT 84119 United States

Technopole Brest-Iroise Site de la Pointe du Diable CS 73808 29238 Brest Cedex 3

France

Brunnenweg 9 D-64331 Weiterstadt Germany

Including its implementation, meets the requirements of the standard:

# ISO 9001:2008

Scope:

The design, manufacture and support of video and audio hardware and software products and related systems.

This Certificate is valid until:
This Certificate is valid as of:
Certified for the first time:

June 14, 2012 June 14, 2009 June 14, 2000

H. Pierre Sallé President

**KEMA-Registered Quality** 

The method of operation for quality certification is defined in the KEMA General Terms And Conditions For Quality And Environmental Management Systems Certifications. Integral publication of this certificate is allowed.

Experience you can trust.

**KEMA-Registered Quality, Inc.** 4377 County Line Road

Chalfont, PÁ 18914 Ph: (215)997-4519 Fax: (215)997-3809 Accredited By: ANAB

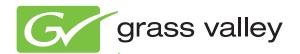

# Encore CONTROL SYSTEM

Installation and Service Manual

Software Version 1.8.1

# **Contacting Grass Valley**

| International<br>Support Centers                                           | France<br>24 x 7                                                                        | +800 8080 2020 or +33 1 48 25 20 20                                                                                                    | United States/Canada<br>24 x 7 | +1 800 547 8949 or +1 530 478 4148      |  |
|----------------------------------------------------------------------------|-----------------------------------------------------------------------------------------|----------------------------------------------------------------------------------------------------|--------------------------------|-----------------------------------------|--|
| Local Support<br>Centers<br>(available<br>during normal<br>business hours) | Asia                                                                                    | Hong Kong, Taiwan, Korea, Macau: +852 2531 3058 Indian Subcontinent: +91 22 24933476 Southeast Asia/Malaysia: +603 7805 3884 Southeast Asia/Singapore: +65 6379 1313 China: +861 0660 159 450 Japan: +81 3 5484 6868                                                                                                    |                                |                                         |  |
|                                                                            | Australia and New Zealand: +61 1300 721 495                                             |                                                                                                    |                                | Central/South America: +55 11 5509 3443 |  |
|                                                                            | Middle East: +971 4 299 64 40 Near East and Africa: +800 8080 2020 or +33 1 48 25 20 20 |                                                                                                    |                                |                                         |  |
|                                                                            | Europe                                                                                  | Belarus, Russia, Tadzikistan, Ukraine, Uzbekistan: +7 095 2580924 225 Switzerland: +41 1 487 80 02 S. Europe/Italy-Roma: +39 06 87 20 35 28 -Milan: +39 02 48 41 46 58 S. Europe/Spain: +34 91 512 03 50 Benelux/Belgium: +32 (0) 2 334 90 30 Benelux/Netherlands: +31 (0) 35 62 38 42 1 N. Europe: +45 45 96 88 70 Germany, Austria, Eastern Europe: +49 6150 104 444 UK, Ireland, Israel: +44 118 923 0499 |                                |                                         |  |

Copyright © Grass Valley USA, LLC. All rights reserved. This product may be covered by one or more U.S. and foreign patents.

#### **Grass Valley Web Site**

The www.grassvallev.com web site offers the following:

**Online User Documentation** — Current versions of product catalogs, brochures, data sheets, ordering guides, planning guides, manuals, and release notes in .pdf format can be downloaded.

**FAQ Database** — Solutions to problems and troubleshooting efforts can be found by searching our Frequently Asked Questions (FAQ) database.

**Software Downloads** — Download software updates, drivers, and patches.

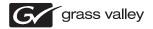

#### **END-OF-LIFE PRODUCT RECYCLING NOTICE**

Grass Valley's innovation and excellence in product design also extends to the programs we've established to manage the recycling of our products. Grass Valley has developed a comprehensive end-of-life product take back program for recycle or disposal of end-of-life products. Our program meets the requirements of the European Union's WEEE Directive, the United States Environmental Protection Agency, and U.S. state and local agencies.

Grass Valley's end-of-life product take back program assures proper disposal by use of Best Available Technology. This program accepts any Grass Valley branded equipment. Upon request, a Certificate of Recycling or a Certificate of Destruction, depending on the ultimate disposition of the product, can be sent to the requester.

Grass Valley will be responsible for all costs associated with recycling and disposal, including freight. However, you are responsible for the removal of the equipment from your facility and packing the equipment to make it ready for pickup.

For further information on the Grass Valley product take back system please contact Grass Valley at + 800 80 80 20 20 or +33 1 48 25 20 20 from most other countries. In the U.S. and Canada please call 800-547-8949, and ask to be connected to the EH&S Department. Additional information concerning the program can be found at: www.grassvalley.com/about/environmental-policy

001187401

# Contents

| Preface                                   | <mark>9</mark> |
|-------------------------------------------|----------------|
| About This Manual                         |                |
| Documentation Set                         |                |
| Additional Documentation                  |                |
| Safety Summary                            |                |
| Safety Terms and Symbols                  | 11             |
| Terms in This Manual                      |                |
| Terms on the Product                      |                |
|                                           |                |
| Symbols on the Product                    |                |
| Warnings                                  |                |
|                                           | 13             |
| Regulatory Notices                        | 4 =            |
| Certifications and Compliances            |                |
| FCC Emission Control                      |                |
| Canadian EMC Notice of Compliance         |                |
| EN55022 Class A Warning                   | 15             |
| Canadian Certified Power Cords            |                |
| Canadian Certified AC Adapter             |                |
| Laser Compliance                          |                |
| Laser Safety Requirements                 |                |
| Laser Safety                              |                |
| FCC Emission Limits                       |                |
| Certification                             | 17             |
| ESD Protection                            |                |
| Recommended ESD Guidelines                | 19             |
| Sources of ESD and Risks                  | 20             |
| Grounding Requirements for Personnel      |                |
|                                           |                |
| Section 1 — Encore System Overview        | 23             |
| Introduction                              |                |
| Controlled Hardware                       |                |
|                                           |                |
| Encore System Controller Frame            |                |
| Control Panels                            |                |
| Encore System Control Fundamentals        |                |
| Distributed Control System                |                |
| Encore Database                           |                |
| Sharer Application                        |                |
| Configuration PC                          |                |
| Sharer PC                                 |                |
| Routing Basics                            |                |
| Terminology                               |                |
| Matrix Crosspoints and Levels Description | 29             |

| Sources and Destinations Description             | 30  |
|--------------------------------------------------|-----|
| Multi-Level Switching Description                | 31  |
| All Level Take                                   | 31  |
| Breakaway Take                                   |     |
| Tie-Line Description                             |     |
| 1                                                |     |
| Castian O Installation                           |     |
| Section 2 — Installation                         |     |
| Encore System Controller Frame                   | 33  |
| Frame Rack Mounting                              | 33  |
| Frame Power                                      | 34  |
| AC Connections                                   | 34  |
| 48V DC Connections                               | 35  |
| System Controller Frame Module Slots             | 35  |
| System Controller (SCB) Module                   |     |
| Control Processor Submodule Jumper Settings      |     |
| Serial Interface (SIO) Mezzanine                 |     |
| SIO ISA Mezzanine Settings                       |     |
| Global Serial Channel (GSC) Mezzanine            |     |
| System Cabling Example                           |     |
| Reference Cabling                                |     |
| Control Panels.                                  |     |
| Rack Mounting                                    |     |
| Control Panel Grounding                          |     |
| Control Panel Power                              |     |
| Types of Control Panel Cabling                   |     |
| Control Panels Cabling                           |     |
| Ethernet Panel Cabling                           |     |
| GSC Panel Cabling                                |     |
| GSC Panel Conversion and Software Update         |     |
| Conversion from SMS7000 to Encore                |     |
| Existing Encore GSC Updates                      |     |
| Conversion from Encore Back to SMS7000           |     |
| Joystick Override                                |     |
| JSO Configuration                                |     |
| JSO On Updated KAL32UX1, KAL32UX2 Control Panels |     |
| JSO On Updated SMS7000 GSC Control Panels        |     |
| Encore/Kalypso Control Panel JSO Pinouts         |     |
| SMS7000 GSC Joystick Override Connector          |     |
| ENC-UCP Serial RS-422 Pinouts                    |     |
| Control Panel Keycap Legends                     |     |
| Serial Cabling RS-232                            |     |
| COM 1 (CONSOLE) and Ports 1 to 4 RS-232          |     |
| Serial Cabling RS-422/485                        |     |
| Encore Control Frame Identification              |     |
| Late Model Frame 6101000xx Backplane             |     |
|                                                  |     |
| Early Model Frame 6100884xx Backplane            |     |
| Ports 1 to 8 RS-422/485                          |     |
| Nonredundant Frame 6101000xx                     |     |
| Nonredundant Frame 6101000xx                     |     |
|                                                  |     |
| Redundant Cabling for Encore Control of Device   |     |
| Redundant Cabling for Device Control of Encore   |     |
| A OULTOL FLAIDE E HIOLIS                         | n.i |

| RJ-45 Pinouts                                                 | 63 |
|---------------------------------------------------------------|----|
| RJ-45 to 9-Pin D Adaptor Pinouts (RS-232)                     | 65 |
| RJ-45 to 9-Pin D Adaptor Pinouts (RS-422/486)                 |    |
| GPI Pinouts                                                   |    |
| GPI Out Encore Panel Server State Indication                  |    |
|                                                               |    |
| Ocation O Maintenance and Tuenblack action                    |    |
| Section 3 — Maintenance and Troubleshooting                   |    |
| Service and Replacement Parts                                 | 71 |
| Maintenance                                                   |    |
| Field Replaceable Units                                       |    |
| Modules                                                       |    |
| System Controller Modules                                     |    |
| Power Supply Modules                                          |    |
| Fan Assemblies                                                |    |
| To Replace the Fan Unit                                       |    |
| To Replace the Fan Filter                                     |    |
| System Controller Web Pages                                   |    |
| System Controller Description Web Page                        |    |
| System Controller Description                                 |    |
| System Status                                                 |    |
| System Controller Boards                                      |    |
| Application Configuration Web Page                            |    |
| System Controller Configuration                               |    |
| Application Options                                           |    |
| System Parameters                                             |    |
| System Controller Network Web Page                            |    |
|                                                               |    |
| Date, Time and Frame Count Configuration Web Page             |    |
| Current Time                                                  |    |
| SNTP Configuration                                            |    |
| System Parameters                                             |    |
| Frame Count Server                                            |    |
| Logging Time and Date                                         |    |
| ENCONFIG.ini                                                  |    |
| SCB Software Watchdog                                         |    |
| Disable NetConfig Relay Agent                                 |    |
| Troubleshooting                                               |    |
| System Controller LEDs                                        |    |
| Power Supply LEDs                                             |    |
| System Controller Flash Memory Formatting                     |    |
| Flash Memory Format Requirements                              |    |
| Flash Memory Format Procedure (Using Encore Configuration PC) |    |
| Flash Memory Format Procedure (Using Only Encore Software CD) |    |
| Incorrectly Named Salvo Recovery                              |    |
| Salvo Filename Different from Keycap Name                     |    |
| Unsupported Characters in Filename                            | 91 |
| Filename More than 8 Characters                               |    |
| Mapping Encore SCB Drives                                     |    |
| Telnet Connection to System Controller                        |    |
| Serial Connection Settings for Encore System Controller       |    |
| SNMP Monitoring                                               | 93 |
| Encore System Controller – SNMP Agent                         |    |
| Monitored Subsystems                                          |    |
| Traps                                                         |    |

| SNMP Agent Licensing                                    | 95    |
|---------------------------------------------------------|-------|
| SNMP License Key                                        | 95    |
| NetCentral SNMP Manager                                 | 97    |
| NetCentral Capabilities                                 | 97    |
| Third Party SNMP Managers                               | 98    |
| Register a New SNMP Manager                             |       |
| Remove a SNMP Manager                                   |       |
| SNMP Trap Messages                                      |       |
| Matrix Controller Signal Loss Traps                     |       |
| SNMP Console Commands for SCB                           |       |
| Appendix A — Specifications                             | 100   |
|                                                         |       |
| Power Requirements and Mechanical Specifications        |       |
| Performance and Environmental Specifications            | . 103 |
| Appendix B — Encore System Interface Guide              | . 105 |
|                                                         |       |
| Introduction.                                           |       |
| Ethernet Device Interfaces                              |       |
| Default Network IP Settings (Concerto 64VAA Example)    |       |
| Encore Control of Concerto 64VAA (Ethernet)             |       |
| Encore Control of Jupiter (Ethernet)                    |       |
| Encore System Settings                                  |       |
| Jupiter System Settings                                 |       |
| Serial Interfaces                                       |       |
| Encore Control of Jupiter (Serial)                      |       |
| Encore System Settings                                  |       |
| Jupiter System Settings                                 |       |
| Cable Connections                                       |       |
| Jupiter Serial RS-422/485 Cable Pin Assignments         |       |
| Jupiter Control of Encore NP Protocol Serial Interface  |       |
| Encore System Settings                                  |       |
| Jupiter System Settings                                 |       |
| Serial Protocol:                                        |       |
| Switcher Description, Input and Output Tables           |       |
| Encore Control of Horizon Serial Interface (RS-422/485) | . 116 |
| Cable Connections                                       | . 116 |
| Horizon Serial RS-422/485 Cable Pin Assignments         |       |
| Encore to Horizon Protects and Unprotects               | . 118 |
| Horizon to Encore Protects and Unprotects               | . 118 |
| Index                                                   | 110   |

# Preface

# **About This Manual**

This *Encore Installation and Service Manual* is designed for facility engineers and are involved in Encore system installation, configuration, and servicing.

#### **Documentation Set**

The basic Encore documentation set consists of:

- *Installation and Service Manual,*
- Configuration Manual,
- Control Panels Operation Manual, and
- *Release Notes.*

The *Installation and Service Manual* contains information about installing Encore system hardware, maintaining Encore system components, and configuring network communications used by the system.

The *Configuration Manual* contains detailed information about configuring an Encore system to meet the needs of your facility. Background information about Encore system design is included, and a description of the Encore Operator User Interface (OUI); which is used to configure, test, and operate the system; is also provided.

The Control Panels Operation Manual provides operating information for the control panels used with the Encore Control System.

The *Release Notes* contain information about new features and system enhancements for a specific software version. Software installation procedures are also provided. Always review the Release Notes for your current system software before you begin working with your Encore system.

## **Additional Documentation**

Documentation for various Encore system options is also available:

- Encore Salvo Editor Instruction Manual,
- Soft Panels Instruction Manual, and
- Visual Status Display Instruction Manual.

The NetConfig utility program is used to configure your Encore network and install software:

• NetConfig Instruction Manual

Software engineering documentation, intended for third-party developers and in-house software engineers, is also available:

• Routing Products Protocols Manual.

# Safety Summary

Read and follow the important safety information below, noting especially those instructions related to risk of fire, electric shock or injury to persons. Additional specific warnings not listed here may be found throughout the manual.

WARNING Any instructions in this manual that require opening the equipment cover or enclosure are for use by qualified service personnel only. To reduce the risk of electric shock, do not perform any servicing other than that contained in the operating instructions unless you are qualified to do so.

# **Safety Terms and Symbols**

### **Terms in This Manual**

Safety-related statements may appear in this manual in the following form:

WARNING Warning statements identify conditions or practices that may result in personal injury or loss of life.

**CAUTION** Caution statements identify conditions or practices that may result in damage to equipment or other property, or which may cause equipment crucial to your business environment to become temporarily non-operational.

### Terms on the Product

The following terms may appear on the product:

**DANGER** — A personal injury hazard is immediately accessible as you read the marking.

**WARNING** — A personal injury hazard exists but is not immediately accessible as you read the marking.

**CAUTION** — A hazard to property, product, and other equipment is present.

## Symbols on the Product

The following symbols may appear on the product:

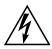

Indicates that dangerous high voltage is present within the equipment enclosure that may be of sufficient magnitude to constitute a risk of electric shock.

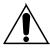

Indicates that user, operator or service technician should refer to product manual(s) for important operating, maintenance, or service instructions.

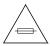

This is a prompt to note fuse rating when replacing fuse(s). The fuse referenced in the text must be replaced with one having the ratings indicated.

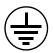

Identifies a protective grounding terminal which must be connected to earth ground prior to making any other equipment connections.

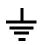

Identifies an external protective grounding terminal which may be connected to earth ground as a supplement to an internal grounding terminal.

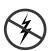

Indicates that static sensitive components are present which may be damaged by electrostatic discharge. Use anti-static procedures, equipment and surfaces during servicing.

# **Warnings**

The following warning statements identify conditions or practices that can result in personal injury or loss of life.

**Dangerous voltage or current may be present** — Disconnect power and remove battery (if applicable) before removing protective panels, soldering, or replacing components.

**Do not service alone** — Do not internally service this product unless another person capable of rendering first aid and resuscitation is present.

**Remove jewelry** — Prior to servicing, remove jewelry such as rings, watches, and other metallic objects.

**Avoid exposed circuitry** — Do not touch exposed connections, components or circuitry when power is present.

**Use proper power cord** — Use only the power cord supplied or specified for this product.

**Ground product** — Connect the grounding conductor of the power cord to earth ground.

**Operate only with covers and enclosure panels in place** — Do not operate this product when covers or enclosure panels are removed.

**Use correct fuse** — Use only the fuse type and rating specified for this product.

**Use only in dry environment** — Do not operate in wet or damp conditions.

**Use only in non-explosive environment** — Do not operate this product in an explosive atmosphere.

**High leakage current may be present** — Earth connection of product is essential before connecting power.

**Dual power supplies may be present** — Be certain to plug each power supply cord into a separate branch circuit employing a separate service ground. Disconnect both power supply cords prior to servicing.

**Double pole neutral fusing** — Disconnect mains power prior to servicing.

**Use proper lift points** — Do not use door latches to lift or move equipment.

**Avoid mechanical hazards** — Allow all rotating devices to come to a stop before servicing.

# **Cautions**

The following caution statements identify conditions or practices that can result in damage to equipment or other property

**Use correct power source** — Do not operate this product from a power source that applies more than the voltage specified for the product.

**Use correct voltage setting** — If this product lacks auto-ranging power supplies, before applying power ensure that the each power supply is set to match the power source.

**Provide proper ventilation** — To prevent product overheating, provide equipment ventilation in accordance with installation instructions.

**Use anti-static procedures** — Static sensitive components are present which may be damaged by electrostatic discharge. Use anti-static procedures, equipment and surfaces during servicing.

**Do not operate with suspected equipment failure** — If you suspect product damage or equipment failure, have the equipment inspected by qualified service personnel.

**Ensure mains disconnect** — If mains switch is not provided, the power cord(s) of this equipment provide the means of disconnection. The socket outlet must be installed near the equipment and must be easily accessible. Verify that all mains power is disconnected before installing or removing power supplies and/or options.

**Route cable properly** — Route power cords and other cables so that they ar not likely to be damaged. Properly support heavy cable bundles to avoid connector damage.

**Use correct power supply cords** — Power cords for this equipment, if provided, meet all North American electrical codes. Operation of this equipment at voltages exceeding 130 VAC requires power supply cords which comply with NEMA configurations. International power cords, if provided, have the approval of the country of use.

**Use correct replacement battery** — This product may contain batteries. To reduce the risk of explosion, check polarity and replace only with the same or equivalent type recommended by manufacturer. Dispose of used batteries according to the manufacturer's instructions.

**Troubleshoot only to board level** — Circuit boards in this product are densely populated with surface mount technology (SMT) components and application specific integrated circuits (ASICS). As a result, circuit board repair at the component level is very difficult in the field, if not impossible. For warranty compliance, do not troubleshoot systems beyond the board level.

# Regulatory Notices

# **Certifications and Compliances**

#### **FCC Emission Control**

This equipment has been tested and found to comply with the limits for a Class A digital device, pursuant to Part 15 of the FCC Rules. These limits are designed to provide reasonable protection against harmful interference when the equipment is operated in a commercial environment. This equipment generates, uses, and can radiate radio frequency energy and, if not installed and used in accordance with the instruction manual, may cause harmful interference to radio communications. Operation of this equipment in a residential area is likely to cause harmful interference in which case the user will be required to correct the interference at his own expense. Changes or modifications not expressly approved by Grass Valley Group can affect emission compliance and could void the user's authority to operate this equipment.

# Canadian EMC Notice of Compliance

This digital apparatus does not exceed the Class A limits for radio noise emissions from digital apparatus set out in the Radio Interference Regulations of the Canadian Department of Communications.

Le présent appareil numérique n'emet pas de bruits radioélectriques dépassant les limites applicables aux appareils numeriques de la classe A préscrites dans le Règlement sur le brouillage radioélectrique édicte par le ministère des Communications du Canada.

# **EN55022 Class A Warning**

For products that comply with Class A. In a domestic environment this product may cause radio interference in which case the user may be required to take adequate measures.

### **Canadian Certified Power Cords**

Canadian approval includes the products and power cords appropriate for use in the North America power network. All other power cords supplied are approved for the country of use.

# **Canadian Certified AC Adapter**

Canadian approval includes the AC adapters appropriate for use in the North America power network. All other AC adapters supplied are approved for the country of use.

# **Laser Compliance**

### **Laser Safety Requirements**

The device used in this product is a Class 1 certified laser product. Operating this product outside specifications or altering from its original design may result in hazardous radiation exposure, and may be considered an act of modifying or new manufacturing of a laser product under U.S. regulations contained in 21CFR Chapter1, subchapter J or CENELEC regulations in HD 482 S1. People performing such an act are required by law to recertify and reidentify this product in accordance with provisions of 21CFR subchapter J for distribution within the U.S.A., and in accordance with CENELEC HD 482 S1 for distribution within countries using the IEC 825 standard.

## **Laser Safety**

Laser safety in the United States is regulated by the Center for Devices and Radiological Health (CDRH). The laser safety regulations are published in the "Laser Product Performance Standard," Code of Federal Regulation (CFR), Title 21, Subchapter J.

The international Electrotechnical Commission (IEC) Standard 825, "Radiation of Laser Products, Equipment Classification, Requirements and User's Guide," governs laser products outside the United States. Europe and member nations of the European Free trade Association fall under the jurisdiction of the Comite European de Normalization Electrotechnique (CENELEC).

For the CDRH: The radiant power is detected trough a 7 mm aperture at a distance of 200 mm from the source focused through a lens with a focal length of 100 mm.

For IEC compliance: The radiant power is detected trough a 7 mm aperture at a distance of 100 mm from the source focused through a lens with a focal length of 100 mm.

#### **FCC Emission Limits**

This device complies with Part 15 of the FCC Rules. Operation is subject to the following two conditions: (1) This device may not cause harmful interference, and (2) this device must accept any interference received, including interference that may cause undesirable operation. This device has been tested and found to comply with FCC Part 15 Class B limits for a digital device when tested with a representative laser-based fiber optical system that complies with ANSI X3T11 Fiber Channel Standard.

## Certification

| Category | ory Standard Designed/tested for compliance with: |                                                                                                    |
|----------|---------------------------------------------------|----------------------------------------------------------------------------------------------------|
| Safety   | UL60950                                           | Safety of Information Technology Equipment, including Electrical Business Equipment (Third edition, 12-11-2000). |
|          | IEC 950                                           | Safety of Information Technology Equipment, including Electrical Business Equipment (Second edition, 1991).      |
|          | CAN/CSA C22.2<br>No. 60950-00                     | Safety of Information Technology Equipment, including Electrical Business Equipment.                             |
|          | EN60950                                           | Safety of Information Technology Equipment, including Electrical Business Equipment.                             |

Regulatory Notices

# ESD Protection

Electronics today are more susceptible to electrostatic discharge (ESD) damage than older equipment. Damage to equipment can occur by ESD fields that are smaller than you can feel. Implementing the information in this section will help you protect the investment that you have made in purchasing Grass Valley equipment. This section contains Grass Valley's recommended ESD guidelines that should be followed when handling electrostatic discharge sensitive (ESDS) items. These minimal recommendations are based on the information in the *Sources of ESD and Risks* area. The information in *Grounding Requirements for Personnel* on page 21 is provided to assist you in selecting an appropriate grounding method.

# **Recommended ESD Guidelines**

Follow these guidelines when handling Grass Valley equipment:

- Only trained personnel that are connected to a grounding system should handle ESDS items.
- Do not open any protective bag, box, or special shipping packaging until you have been grounded.

**Note**When a Personal Grounding strap is unavailable, as an absolute minimum, touch a metal object that is touching the floor (for example, a table, frame, or rack) to discharge any static energy before touching an ESDS item.

- Open the anti-static packaging by slitting any existing adhesive tapes. Do not tear the tapes off.
- Remove the ESDS item by holding it by its edges or by a metal panel.
- Do not touch the components of an ESDS item unless it is absolutely necessary to configure or repair the item.
- Keep the ESDS work area clear of all nonessential items such as coffee cups, pens, wrappers and personal items as these items can discharge static. If you need to set an ESDS item down, place it on an anti-static mat or on the anti-static packaging.

# **Sources of ESD and Risks**

The following information identifies possible sources of electrostatic discharge and can be used to help establish an ESD policy.

#### Personnel

One of the largest sources of static is personnel. The static can be released from a person's clothing and shoes.

#### **Environment**

The environment includes the humidity and floors in a work area. The humidity level must be controlled and should not be allowed to fluctuate over a broad range. Relative humidity (RH) is a major part in determining the level of static that is being generated. For example, at 10% - 20% RH a person walking across a carpeted floor can develop 35kV; yet when the relative humidity is increased to 70% - 80%, the person can only generate 1.5kV.

Static is generated as personnel move (or as equipment is moved) across a floor's surface. Carpeted and waxed vinyl floors contribute to static build up.

#### **Work Surfaces**

Painted or vinyl-covered tables, chairs, conveyor belts, racks, carts, anodized surfaces, plexiglass covers, and shelving are all static generators.

#### Equipment

Any equipment commonly found in an ESD work area, such as solder guns, heat guns, blowers, etc., should be grounded.

#### **Materials**

Plastic work holders, foam, plastic tote boxes, pens, packaging containers and other items commonly found at workstations can generate static electricity.

# **Grounding Requirements for Personnel**

The information in this section is provided to assist you in selecting a grounding method. This information is taken from ANSI/ESD S20.20-2007 (Revision of ANSI/ESD S20.20-1999).

Table 1. Product Qualification

| Personnel Grounding Technical<br>Requirement          | Test Method                  | Required Limits             |
|-------------------------------------------------------|------------------------------|-----------------------------|
| Wrist Strap System*                                   | ANSI/ESD S1.1 (Section 5.11) | < 3.5 x 10 <sup>7</sup> ohm |
| Flooring / Footwear System – Method 1                 | ANSI/ESD STM97.1             | < 3.5 x 10 <sup>7</sup> ohm |
| Flooring / Footwear System – Method 2 (both required) | ANSI/ESD STM97.1             | < 10 <sup>9</sup> ohm       |
| (both rodullou)                                       | ANSI/ESD STM97.2             | < 100 V                     |

Product qualification is normally conducted during the initial selection of ESD control products and materials. Any of the following methods can be used: product specification review, independent laboratory evaluation, or internal laboratory evaluation.

Table 2. Compliance Verification

| Personnel Grounding Technical<br>Requirement          | Test Method                                                | Required Limits             |
|-------------------------------------------------------|------------------------------------------------------------|-----------------------------|
| Wrist Strap System*                                   | ESD TR53 Wrist Strap Section                               | < 3.5 x 10 <sup>7</sup> ohm |
| Flooring / Footwear System – Method 1                 | ESD TR53 Flooring Section and ESD<br>TR53 Footwear Section | < 3.5 x 10 <sup>7</sup> ohm |
| Flooring / Footwear System – Method 2 (both required) | ESD TR53 Flooring Section and ESD<br>TR53 Footwear Section | $< 1.0 \times 10^9$ ohm     |

<sup>\*</sup> For situations where an ESD garment is used as part of the wrist strap grounding path, the total system resistance, including the person, garment, and grounding cord, must be less than  $3.5 \times 10^7$  ohm.

#### ESD Protection

# Encore System Overview

**Note** This same Overview section is included in several Encore manuals. If you are familiar with this material you can skip to the next section.

# Introduction

The Encore system is an open, scalable platform for full router and facility control. Featuring tight integration with Grass Valley router matrices, third-party routers, automation systems, and other equipment, the Encore system can consolidate media assets under a single, unified control system.

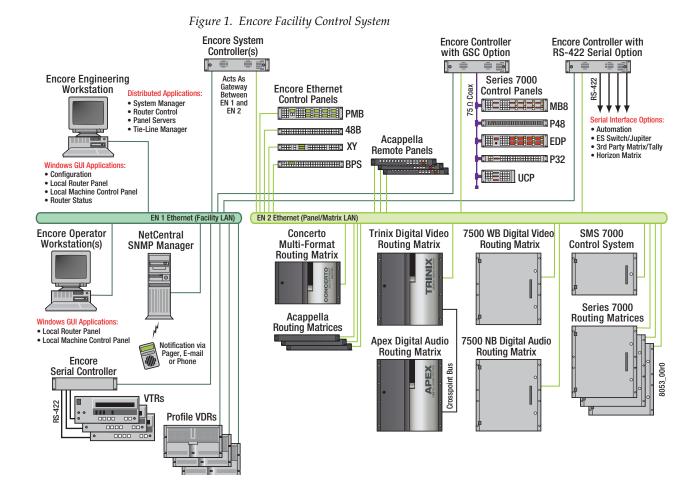

The Encore system modular design lets broadcasters and other highquality content creators select just the level of control they need. At its most basic, the Encore system can configure and control the crosspoints of a single routing matrix, but it can be expanded to control multiple matrices.

### **Controlled Hardware**

Encore can control a wide range of Grass Valley routers including Trinix, Apex, Concerto, Acappella, 7500 WB, and 7500 NB using Ethernet. Legacy 7000 Series and Horizon routers can be serially controlled. In addition, Encore can control the popular Grass Valley Venus routers with a serial interface to a VM-3000 protocol translator. A wide range of third party routers can also be controlled through a number of supported serial interfaces. Users can also add tally and machine control via Ethernet or serial interfaces.

# **Encore System Controller Frame**

The two rack-unit Encore System Controller Frame supports up to two System Controller Board (SCB) modules and two power supply modules for redundancy. A standard Encore System Controller Frame is equipped with one SCB and one power supply. All modules are front removable and hot pluggable. Cooling is built into the frame so no external cooling units are required.

Figure 2. Encore System Controller Frame

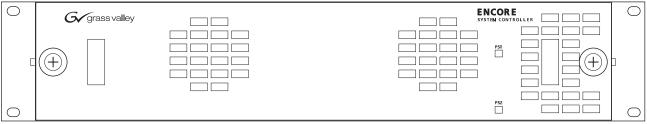

8053\_09r0

The System Controller Frame has two slots for SCBs and two slots for Power Supply modules, located behind the front cover/air filter. Status indicator LEDs and a reset button are located on each SCB (Figure 3).

Figure 3. System Controller and Power Supply Modules

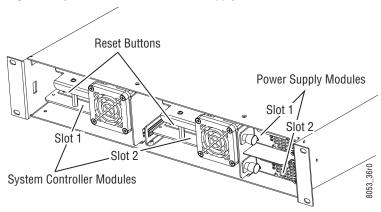

Cabling and power connectors are located on the rear of the System Controller Frame (Figure 4).

Figure 4. System Controller Frame Rear View

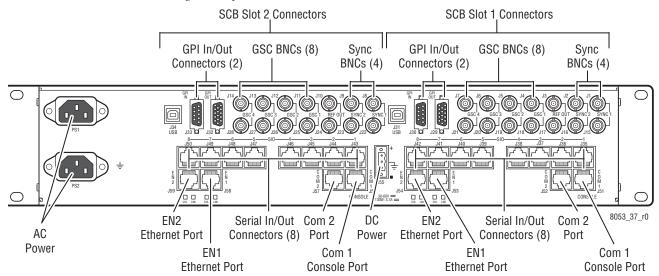

Multiple Encore System Controller Frames can be used to support large systems and to increase throughput by dividing tasks among the controllers. SCBs in the same frame can be configured to control different hardware or to operate redundantly. An SCB in one frame can even operate redundantly with an SCB in a different frame.

### **Control Panels**

A wide variety of hardware control panels are available that can work across the room or across the country via IP LAN/WAN connections. Many Grass Valley legacy hardware control panels can also be used with optional serial interfaces. Optional PC control panel software is also available that emulates many of these hardware panels.

The control panel operator views and selects Sources and Destinations by name and does not need to be concerned with the actual physical cabling or numbers of inputs and outputs.

Two representative Encore control panels are illustrated below.

Figure 5. Encore Paging Multi Bus (PMB) Control Panel

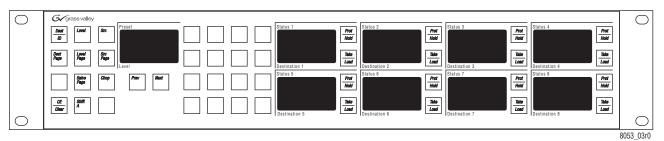

Figure 6. Encore Button Per Source (BPS) Control Panel

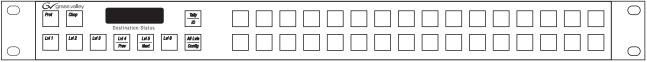

8053\_04r0

An Acappella control panel and an SMS7000 control panel, both originally developed for other routing systems but able to be configured to work with Encore, are illustrated below.

Figure 7. Acappella 16x16 Remote Panel

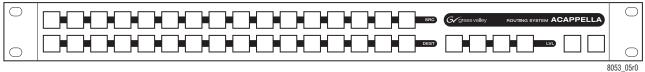

----

Figure 8. SMS7000 P48 Control Panel

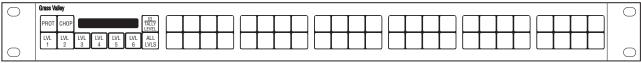

8053\_08r0

# **Encore System Control Fundamentals**

#### **Distributed Control System**

The Encore system uses a distributed control networked architecture. Various Encore software components are installed on different hardware locations to perform different tasks. This design provides extraordinary system power and flexibility. Configuration files are downloaded over the network to target devices, permitting rapid configuration changes while the Encore system remains operational. User-specific system-wide access privileges can also be established to restrict system control as appropriate.

#### **Encore Database**

Information vital to Encore system operation resides in a collection of data files, collectively called the Encore database. These files model the routing matrix hardware being controlled, name input Sources and output Destinations, determine matrix Levels, and specify the operational capabilities of the control panels. The Encore database is created when the system is commissioned and is typically maintained by facility engineering staff. The Encore database resides on the same PC as the Sharer.

## **Sharer Application**

The Sharer application automatically downloads configuration information to Encore system components when they are power up or reboot. The Sharer application runs on a PC, and must be running when the Encore system is configured. The Sharer does not need to be running to sustain control panel operation. However, we recommend the Sharer application run at all times, as this makes it easier to resume configuration procedures.

**CAUTION** An Encore system can have only one Sharer application running on the network at any time. This is important to remember during software installation, or if a notebook PC with the Sharer is moved to different locations.

## **Configuration PC**

An Encore system is configured using a standard PC installed with the appropriate Encore software. Once configured, Encore control panels will be able to switch crosspoints on routing matrices even if the configuration PC is turned off or disconnected from the network. Typically the configuration PC also has the Encore Sharer application installed, but this application can reside on any PC on the network.

#### Sharer PC

The Sharer PC is the PC on which the Sharer is installed. Typically the configuration PC and Sharer PC are the same, but separate PCs can be used.

# **Routing Basics**

# **Terminology**

**Area** - An Area is a defined group of Sources and Destinations. Takes are restricted to connecting Sources and Destinations within the same Area (unless Tie-Lines are used). Defining multiple Areas makes it possible to assign the same easily identifiable Source and Destination names (like VTR\_1, VTR\_2) for use by different devices at different locations in the facility.

**Breakaway** - A Take operation that switches a Source on at least one Level that is different from the Sources selected on the other Levels.

**Channel** - The communication path used to control the crosspoint group by the Router Control Engine over a selected protocol such as Serial or Ethernet paths.

**Chop** - A variation of a Take command that alternately connects each of two different Sources to a single Destination (flip-flopping) at a designated switching rate (the chop rate).

**Crosspoint** - An electronic switch that allows a signal to pass from an input to an output when the switch is closed.

**Destination** - The location to which Source signals are routed. A Destination may include one or more outputs across multiple Levels.

**Exclusion Set** - User-determined set of items excluded from control by a particular control panel. Exclusion sets can be created for Areas, Destinations, Levels, or Salvos. An exclusion set may be shared by more than one panel.

**Flag** - A parameter that can be set in a control panel template to control how a panel operates.

**Level** - A grouping of signals of a particular type, such as digital video, audio right, audio left, Red, Green, or Blue, etc. This grouping becomes an independently controllable stratum of signals within a routing system.

**Matrix** - A configuration of potentially intersecting inputs and outputs. In routing switchers, a matrix is signal switching hardware configured such that any input may be switched to any output.

**Preset** - Selecting an item (for example a Source or Destination) in preparation for an action.

**Protect** - A control function that prevents control panels or devices from changing the current Source selection for the specified Destination.

**Salvo** - A named, system-wide preset which, when executed, can change crosspoints on multiple Destinations at the same time.

**Source** - An input signal or collection of input signals generally associated with a particular device (like a VTR or DDR). A Source may contain signals from multiple Levels.

**Take** - The direct, immediate switching of a different Source to a Destination. The Take occurs during the vertical interval for a clean transition.

**Template** - A set of parameters that can be applied to a control panel's configuration. The same template can be applied to multiple panels.

**Tally** - A status acknowledgment returned to a control panel or terminal that an operation has been executed. Typically this will light up a button, but a Tally may report text (for example a Source name).

**Tie-Line** - A system tie-line is a physical connection used to give a Destination connected to the output of one matrix access to Sources connected to the input of another matrix. A signal which passes through two or more matrices; more specifically the path (consisting of one or more Tie Wires) which links a Destination of one matrix to a Source of another matrix. A local tie-line is a special type that has Sources and Destinations in the same matrix, usually sending the signal out of the matrix for external processing.

## **Matrix Crosspoints and Levels Description**

Each router matrix can be broken down into a number of switching matrices. A single switching matrix controls the switching (or routing) of a particular type of electrical signal (e.g. digital video, analog video, audio, data, etc.). These different signal formats are referred to as Levels. When a connection is made, a path is formed between a unique Source (logical grouping of physical inputs) and a unique Destination (logical grouping of physical outputs). The physical connection is accomplished using crosspoint circuitry. Figure 9 illustrates how a single switching matrix operates.

Figure 9. A Single Switching Matrix

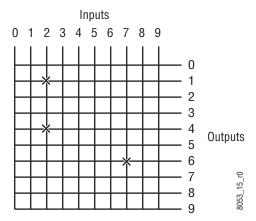

Any of the 10 inputs (numbered 0 to 9) can be routed to any of the 10 outputs (numbered 0 to 9). One input can also be routed to more than one output. All the possible routes are represented by the intersections of the horizontal and vertical lines in the illustration. The points where the lines meet (crosspoints) can be thought of as switches that allow the inputs to be connected to the outputs. In this example, three crosspoints are on (as indicated by the **X** symbols), and the following routes are made:

- Input 2 is routed to Output 1 and Output 4.
- Input 7 is routed to Output 6.

## **Sources and Destinations Description**

Sources consist of input signals to the router, and Destinations are output signals from the router. An individual Source or Destination may contain more than one signal. For example, a Source may consist of a video and a key signal; be separate Red, Green, and Blue video signals; or have a video signal and several associated audio signals. Each signal type is considered a Level. In general, a Source and Destination need to be configured with same number and type of Levels in order for Takes connecting them to be successful.

## **Multi-Level Switching Description**

#### **All Level Take**

An all Level Take switches the same input number on all Levels, to the controlled Destination, as shown in Figure 10.

Source Devices **Routing Matrix** Video Level DVTR 1 VSA **Destination Device** Video Source A (VSA) VSB DVTR 3 Audio Left Source A (ALSA) Video Destination Audio Right Source A (ARSA) Audio Left Destination DVTR 2 Audio Right Destination Audio Level Video Source B (VSB) ALSA ALSA ARSA ARSA Audio Left Source B (ALSB) ALSB ARSB Audio Right Source B (ARSB)

Figure 10. Traditional All Level Take

# **Breakaway Take**

A Breakaway Take is performed by selecting a Source different from the others (on at least one Level) to the controlled Destination. Breakaways allow a Destination to use different Sources (Figure 11).

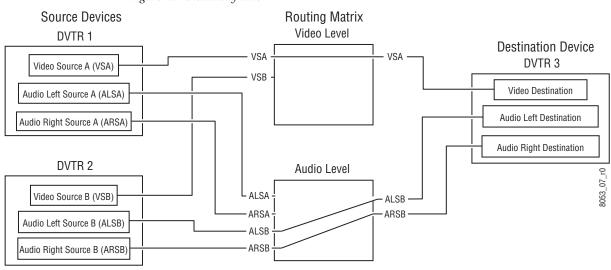

Figure 11. Breakaway Take

# **Tie-Line Description**

Tie-lines can be used to link different matrices, allowing Sources in one matrix to be routed to Destinations in another matrix. Each tie-line has a Source Name and a Destination Name that defines the signal path. A tie-line Source is actually a Destination of the first matrix, and the tie-line Destination is a Source of the second matrix. Routes that employ more than one tie-line are called multi-hop tie-lines (Figure 12).

Figure 12. Tie-Lines

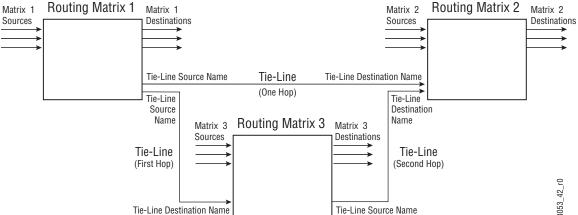

Once configured on an Encore system, actual tie-line operation is transparent to the operator. The Tie-Line Manager application automatically creates and releases tie-line paths as needed.

# Installation

# **Encore System Controller Frame**

# **Frame Rack Mounting**

The Encore System Controller frame is installed in a standard 483 mm (19-inch) rack. Rear frame support brackets are included; their use is highly recommended but not required. The frame occupies two rack units. See Figure 13. Cooling is by internal fans mounted on the Controller and Power Supply modules.

483 mm 3.5 in. 482 mm 17 in. 18.25 in. 8103\_00\_29r0

Figure 13. Encore System Controller Frame

Each side of the Encore Controller frame has two screws with spacers (Figure 14). The openings on the rear support bracket will fit over the screw heads. The spacers allow enough room to slide the bracket along the frame. Adjust the bracket to fit the rack and secure with user supplied screws, washers, and nuts.

Figure 14. Encore Rear Support Bracket

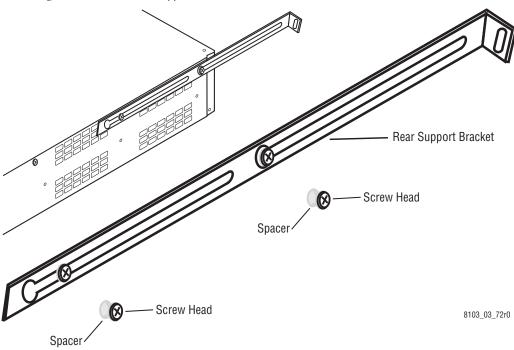

## **Frame Power**

Frames may be powered using either an AC power source, or a 48V DC power source. It is also possible to cable a matrix using an AC power source and a 48V DC power source at the same time. If a matrix has both AC and DC power sources available it will use whichever power source can meet its power level demand. So if the AC power source fails then the DC power source would feed the matrix, and if the DC power starts to fall the AC power would feed the matrix. AC and DC power sources are kept separate with no feedback, so the AC power source will not charge batteries used in a connected DC power source.

#### **AC Connections**

The Encore System Controller frame comes with one power supply. Redundancy is provided by adding an additional power supply.

#### **48V DC Connections**

WARNING Do not apply a 48V DC power source until all 48V DC connections on the matrices are complete and secure.

The 48V DC connection requires 12 AWG (3.31 mm2) wire and a 3-pin female terminal block connector. See Figure 15.

Figure 15. 48V DC Connection

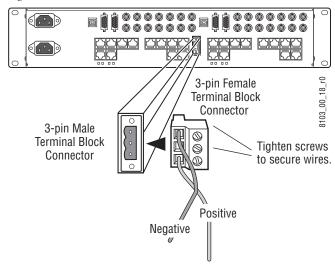

# **System Controller Frame Module Slots**

The Encore System Controller Frame has two slots for System Controller (SCB) modules, and two slots for power supply modules (see Figure 3 on page 25).

Note

Modules must be completely seated to operate properly. The fan and LEDs will come on before the Controller module is fully seated. See the Maintenance Section (*To Insert System Controller Modules* on page 73) for instructions on removing and inserting the Controller module.

## System Controller (SCB) Module

The SCB has two standard components, the System Controller module motherboard and a Control Processor sub-module. Additional SIO and GSC mezzanines are available, which mount one above the other. The mezzanine mounting order does not affect operation. However, because the SIO mezzanine has user adjustments, if both are installed it is recommended to install the SIO mezzanine above the GSC mezzanine (Figure 16).

Figure 16. System Controller Components

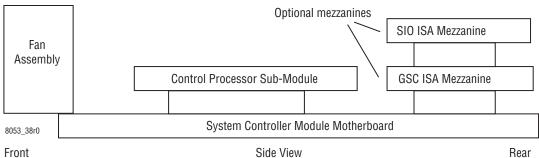

### Control Processor Submodule Jumper Settings

The Control Processor submodule provides the processing capacity required for the Router Control and/or the Control Panel Server applications. This module has several user adjustments.

Four sets of Jumpers reside on the Control Processor module (see Figure 17):

- Placing the CMOS Jumper in the Clear position and resetting the System Controller module will erase the CMOS memory. After clearing the memory, the jumper must be returned to the Normal position and the System Controller module reset to resume operation. Only operate the System Controller with the jumper in the Normal position,
- Placing the BIOS Bank Jumper in the Upper position will select the upper BIOS Bank. The Lower position selecting the lower BIOS Bank is default,
- Placing the Watchdog Timer Jumper in the On position will cause the module to reset whenever a Watchdog Timeout occurs. The Off position will cause a non-maskable interrupt whenever a Watchdog Timeout occurs. Off is the default position, and
- Placing the BIOS Write Protect Jumper in the Program position will allow the BIOS to be programmed. Write Protected is the default position. Only operate the System Controller with the jumper in the Write Protected position.

Figure 17. Control Processor Settings **CMOS** Jumper BIOS Bank Jumper Watchdog Timer Jumper Place jumper in Place jumper in Upper In the On position, a Watchdog Clear CMOS Memory position to select upper Upper <  $\stackrel{\sim}{>}$   $\bullet$ Timeout will cause the module Off BIOS bank. Lower position to reset to reset. In the Off position, a Clear CMOS < On < Lower < CMOS. Normal position for lower BIOS Watchdog Timeout will cause Memory bank is Default. position is default a non-maskable interrupt. Off position is default. 8103 00 10R0 671-6364 GRASS VALLEY GROCONTROL PROCESSOR 200E:00 F83 R195 C29 CD1 CD1 **BIOS Write Protect Jumper** Place jumper in ᄣᇎᆔᄺᇕᆔ Write Program BIOS position Protected < Program < 5 TO BEED OF Protected < to program BIOS. Write Protected **BIOS** 0000000000 position is default. **20000** :00:00:00:00:00:00

# Serial Interface (SIO) Mezzanine

The Serial Interface (SIO) mezzanine is optional. If purchased with the System Controller the mezzanine will come installed. If the mezzanine is purchased separately installation consists of plugging the mezzanine into the Controller module and securing it with the provided standoff screws.

The **SIO ISA BOARD** mezzanine provides serial interfaces for eight ports at RS-422/485. Four of the eight ports will also support RS-232. User adjustments are available for each port.

# **SIO ISA Mezzanine Settings**

Table 3. SIO ISA Ports

| Port N | Port Number |            | RS-         |  |
|--------|-------------|------------|-------------|--|
| Mezz   | Frame       | RS-<br>232 | 422<br>/485 |  |
| 0      | 1           | Yes        | Yes         |  |
| 1      | 2           | Yes        | Yes         |  |
| 2      | 3           | Yes        | Yes         |  |
| 3      | 4           | Yes        | Yes         |  |
| 4      | 5           | No         | Yes         |  |
| 5      | 6           | No         | Yes         |  |
| 6      | 7           | No         | Yes         |  |
| 7      | 8           | No         | Yes         |  |

Eight RJ-45 ports are controlled by the SIO ISA mezzanine. The ports are labelled 0 to 7 on the mezzanine. See Table 3 for port assignments and signal types. Each port has a Duplex Jumper, which allows you to choose Half or Full Duplex. The default setting is **Full**; if you want to use the **Half** setting you must also change the DIP switch setting.

The DIP switch bank has four switches. DIP switches 1 and 2 must be in the **On** (default) position to terminate the bus. DIP switches 3 and 4 (**Off** Full Duplex is default position) are set to the **On** position if the **Half** position is selected for the Duplex Jumper.

**CAUTION** On all mezzanine ports (whether used or unused), DIP switches 1 and 2 must be in the **On** position.

The default for the first four ports is RS-232; to set these ports to RS-422/485 set all eight jumpers on each port to the 422 position. See Figure 18 for jumper and DIP switch locations. Also see *Serial Cabling RS-232* on page 53 and *Serial Cabling RS-422/485* on page 54 for additional information.

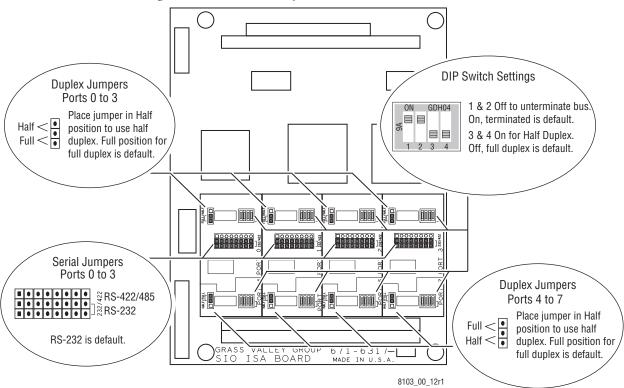

Figure 18. SIO ISA Port Jumpers and DIP Switches

# Global Serial Channel (GSC) Mezzanine

An optional Global Serial Channel (GSC) mezzanine is available to control legacy SMS7000 control panels. If purchased with the System Controller the mezzanine will come installed. If the mezzanine is purchased separately installation consists of plugging the mezzanine into the Controller module and securing it with the provided standoff screws. The recommended mounting location is shown in Figure 16 on page 36. The GSC mezzanine has no user adjustments.

GSC control panel cabling is described on page 45.

# **System Cabling Example**

Table 4 list the connectors on the Encore System Controller Frame. The Gender column indicates the gender of the connector found on the frame. The Details column contains information to assist in using the connector.

Table 4. Connectors on Encore System Controller Frame

| Labal              | Connector Label   |        | Dataila                                                                                                    |
|--------------------|-------------------|--------|----------------------------------------------------------------------------------------------------|
| Labei              | Туре              | Gender | - Details                                                                                                    |
| +<br>              | Terminal<br>Block | Male   | Use 12 AWG (3.31 mm <sup>2</sup> ) wire and a 3-pin terminal block connector to establish a DC power connection.                |
| COM 1 CONSOLE      | RJ-45             | Female | RS-232 connector, use Category 5e cable, 8 conductor twisted pair.                                                              |
| COM 2              | RJ-45             | Female | RS-422, RS-485 connectors, use Category 5e cable, 8 conductor twisted pair.                                                     |
| EN 1 and 2         | RJ-45             | Female | Ethernet network communication interface is 10Base-T and 100Base-T compatible, use Category 5e cable, 8 conductor twisted pair. |
| GPI IN             | 9 Pin D           | Male   | Future use. Cable specifications and pinouts determined by type of serial device.                                               |
| GPI OUT            | 15 Pin D          | Male   | Future use. Cable specifications and pinouts determined by type of serial device.                                               |
| GSC 1, 2, 3, and 4 | BNC               | Female | Use 75 ohm connectors, terminators, and coaxial cable. Loop-thru cabling supported.                                             |
| REF OUT            | BNC               | Female | Future use.                                                                                                    |
| SIO 1, 2, 3, and 4 | RJ-45             | Female | RS-232, RS-422, RS-485 connectors, use Category 5e cable, 8 conductor twisted pair.                                             |
| SIO 5, 6, 7, and 8 | RJ-45             | Female | RS-422, RS-485 connectors, use Category 5e cable, 8 conductor twisted pair.                                                     |
| SYNC 1 and 2       | BNC               | Female | Synchronous video references use 75 ohm connectors, terminators, and coaxial cable. Loop-thru cabling supported.                |
| USB                | USB               | Female | Future use.                                                                                                    |

Figure 19 shows cabling for a redundant Encore Control System using a managed switch configured with two VLANs. This example uses two 128x128 Concerto matrices, four Encore control panels, a single PC-compatible, a single managed switch, and an Encore frame with dual SCBs.

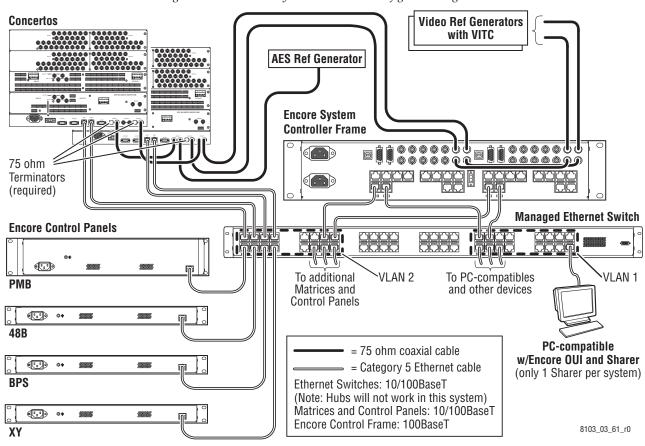

Figure 19. Redundant System Controllers Configured Using VLANs

The two System Controllers are both configured as Panel Servers and Router Engines. Panels may be placed anywhere on the network as long as the panel has an Ethernet path to a Encore System Controller frame configured as a Control Panel Server. A Control Panel server can control up to 128 Encore control panels. To add more panels, use another Encore System Controller configured as a Control Panel Server.

Serial and Ethernet connections cannot be routed internally from one side of the System Control frame to the other, so a separate connection is shown from each System Controller to the device or switch.

Video Reference signals can be routed via loop-thru daisy-chain. Two video references are routed through one System Controller to the other and on to the Concerto frames. Video Reference 2 is terminated at the first Concerto frame. Video Reference 1 continues from the first Concerto to the second Concerto before being terminated. An AES reference is added at the first Concerto frame and routed to the second Concerto where it is terminated.

Managed 10/100BaseT switches are recommended for all Encore Systems. Unmanaged 10/100BaseT switches can be used as secondary switches connecting several devices to a managed Ethernet switch, or in isolated areas. Ethernet hubs are not supported.

Figure 20. Redundant System Controllers Configured Using Two Switches Concertos Video Ref Generators with VITC **AES Ref Generator Encore System Controller Frame** 75 ohm **Terminators** (required) Ethernet Switch **Ethernet Switch Encore Control Panels** To additional To PC-compatibles **PMB** and other devices Matrices and **Control Panels** • 48B PC-compatible = 75 ohm coaxial cable w/Encore OUI and Sharer = Category 5 Ethernet cable (only 1 Sharer per system) **BPS** Ethernet Switches: 10/100BaseT (Note: Hubs will not work in this system) Matrices and Control Panels: 10/100BaseT Encore Control Frame: 100BaseT 8103\_03\_60\_r0

Figure 20 shows the same system configuration using two switches.

# **Reference Cabling**

Analog Color Black (NTSC/PAL) is used as the primary system Video Reference, and is required for both the controller and the matrices. To allow time stamped deterministic switching, the Video Reference must contain an embedded Vertical Interval Time Code (VITC) signal.

The Encore control system switches the matrices at Frame boundaries, not at Field boundaries (as in the Series 7000 control system). Frame based switching is required to ensure Dolby E compliance.

The Encore System Controller frame, the DV Series matrices, the 7500 Series matrices, and the Concerto matrix support multiple independent switch point reference signals. Multiple reference signals support synchronously switching groups of sources with different repetition rates (PAL/NTSC) or offset timing (delay from studios vs. direct feeds).

Reference signals can be routed via loop-thru daisy-chains. In Figure 21 two Video References are routed through the System Controller and on to

the Concerto frame. Video Reference 2 is terminated at the first Concerto frame. Video Reference 1 continues from the first Concerto to the second Concerto before being terminated at the end of the bus. An AES Audio Reference is added at the first Concerto frame and routed to the second Concerto frame where it is terminated.

**Note** If Concerto is configured with an Audio Module, an AES Audio Reference must be present.

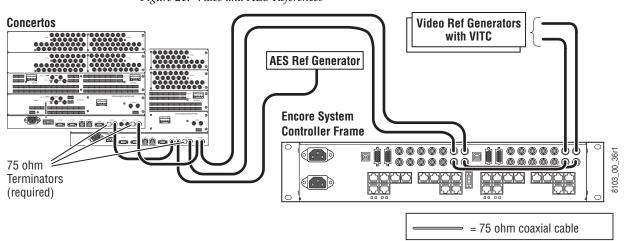

Figure 21. Video and AES References

# **Control Panels**

# **Rack Mounting**

Control panel rack mounting is straightforward and requires no special tools or adaptors. Position the control panel in the rack and secure the panel in place using rack screws or bolts and nuts (depending upon your equipment racks). Refer to Figure 22.

**CAUTION** Do not position rack-mount control panels between matrix frames and their fan and exhaust units. This will break the chimney air flow and create open areas for EMI emissions.

The 1 rack unit control panels;
BPS, 48B, and XY are 44 mm (1.75 in.)
The 2 rack units control panel,
PMB is 88 mm (3.5 in.)

Figure 22. Rack Mount Control Panel Installation

# **Control Panel Grounding**

Encore Control panels must be properly grounded before connecting AC power. Use the ground nut located on the rear of each control panel. See Figure 23.

- 1. Attach either a 6 AWG (13.30 mm<sup>2</sup>) wire or a ground strap to lug.
- 2. Attach lug to ground post.
- **3.** Secure with nut.

Figure 23. Control Panel Ground

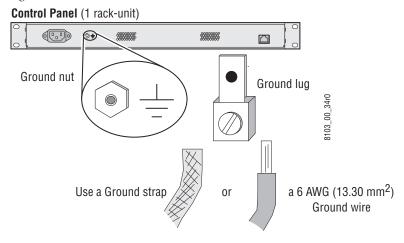

### **Control Panel Power**

Control panels are powered differently, depending on model. Panels either have built in power supplies that use standard power cables, or use external brick style power supplies.

# **Types of Control Panel Cabling**

Current Encore control panels use Ethernet communications that use standard 10Base-T and 10Base-T compatible Category 5e cable.

Legacy SMS7000 control panels use Global Serial Channel (GSC) communications that employ loop through 75 Ohm coaxial cable.

See *Control Panels Cabling* on page 44 for information about Ethernet and GSC cabling requirements.

# **Control Panels Cabling**

# **Ethernet Panel Cabling**

The recommended cabling configuration is to connect control panels via 10/100BaseT switches using Category 5e Ethernet patch cables. Each control panel requires a separate port. See Figure 20 on page 41.

The switches can be layered up to a maximum of five deep. Always use the fewest layers practical for the installation. Figure 24 shows a possible connection configuration using three layers of switches. It is also recommended that control panels that are on shared networks be routed through managed switches at the point where the control panels can come into contact with signals from other devices.

**Controller Frame** 000000 000000 00000 **Managed Ethernet Switch Managed Ethernet Switch** To switches To matrices **Ethernet Switch Ethernet Switch** - ° To PC-compatibles, and other devices To switches Ethernet Switch To switches **Ethernet Switch** = Category 5 Ethernet cable To panels To panels (one control panel per port) (one control panel per port) Ethernet Switches: 10/100BaseT (Note: Hubs will not work in this system) Control Panels: 10/100BaseT **Encore Control Panels** Encore Control Panels Encore Control Frame: 100BaseT 8103 00 28 r1 (128 maximum per Control Panel Server)

Figure 24. Control Panels on Three Layers of Switches

Note

**Encore System** 

While it is possible to directly connect a control panel to an Encore Control frame; a direct connection would limit the number of control panels to two per System Controller. To connect a control panel directly to the Encore Control frame use a Category 5e Ethernet crossover cable between the **LAN** connector on the back of the control panel and the Ethernet connector on the back of the Encore System Controller frame.

# **GSC Panel Cabling**

GSC Control Panels are controlled by an Encore System Controller with an GSC ISA mezzanine installed. The GSC ISA mezzanine controls four sets of

BNC connectors found on the back of the frame. Two GSC mezzanines can be installed in redundant SCBs for redundant GSC operation.

Figure 25. GSC Control Panels, Redundant Operation SCB Cabling

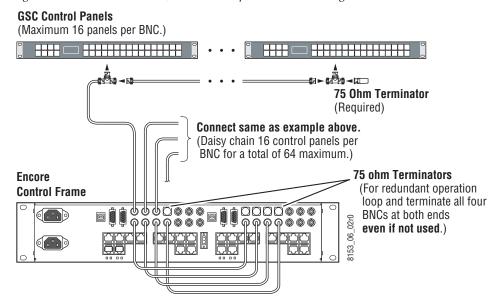

Figure 26. GSC Control Panels, Stand Alone SCB Cabling

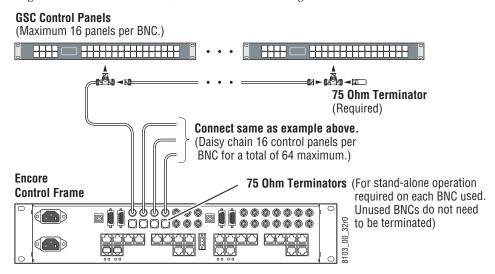

The CP (Control Panel) Bus port supports a maximum of 16 control panels (or devices) on each coaxial cable branch. There are four coaxial cable branches, so the maximum number of GSC panels allowed is 64. An Encore System Controller can control a total of 128 control panels so you could have a maximum of 64 GSC control panels and still control up to 64 Encore control panels via Ethernet.

The coaxial cable must be 75 ohm (Belden 8281 or equivalent) terminated into 75 ohms at both ends of the bus. For redundant operation all four buses must be looped and terminated. The maximum length of a CP Bus is 1500

ft. (450 m.). The CP Bus is a 1 MBit data bus and will not allow pigtail extensions between the BNC T-connector and the control device (see Figure 27).

Figure 27. Control Panel Bus T-Connections and Termination

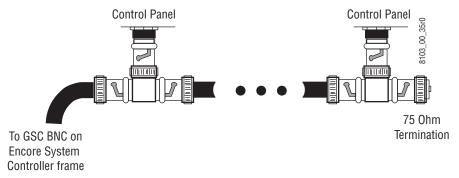

# **GSC Panel Conversion and Software Update**

### **Conversion from SMS7000 to Encore**

GSC control panels used in SMS7000 systems must have their software updated before these panels can be used in an Encore Control System.

### **Existing Encore GSC Updates**

If an Encore software release adds GSC panel features or corrections, the same update procedure may need to be performed to enact these changes on those GSC panels.

### **GSC Control Panel Software Update Procedure**

- **1.** Ensure the System Controller Board (SCB) has the GSC mezzanine installed.
- **2.** Verify the control panels are connected to the encore frame on the side the SCB with GSC mezzanine is installed.
- **3.** Ensure the SCB has been updated with Encore 1.7 or later software using NetConfig.
- **4.** Using a console interface (serial or telnet interface into the SCB) type either 'ls' or 'll' to display the list of files on the flash card. Verify that the gscPanel.mot file is located on the flash.

**CAUTION** Do not type 'ls-l' on the console interface, as it will stop the SCB from functioning.

**5**. Next type in the following command, followed by the return key, which will reprogram all GSC control panels connected to the SCB:

lcpProgram

- **6.** Once the panels are programmed they will automatically reboot and sign onto the Encore system. At this point the GSC control panels should connect and be given the default configuration defined for each panel type within the Panel Server.
- 7. Configure these control panels using the standard method described for Encore control panels. Remember all configuration changes are live changes and do not require a panel reboot, but to make the changes persistent the user must select **Save** (or **Modify** for v1.7.x and earlier software) to save the configuration changes.

**CAUTION** When renaming a GSC control panel from the Encore OUI, exit and re-enter the OUI edit select screen before editing the renamed GSC panel. This allows the OUI to update active panel configuration chevrons appropriately. Make sure there are active chevrons (>>) for the GSC panel to be edited after reentering the OUI screen.

SMS7000 GSC control panels use older technology and are inherently slower than the Encore network interface control panels. The GSC control panel takes a longer time to reboot and sign-on to the system after a rename operation. The OUI edit select screen is not dynamically updated, so the panel configuration may incorrectly show active chevrons (>>) when the panel is actually offline. If the OUI attempts to edit a GSC panel in this special condition, the OUI will prevent the GSC panel from signing onto the master panel server because the configuration is in active edit mode. When the edit is completed the panel will then sign-on but the master and mirror panel server will be out of sync.

If this special condition GSC panel rename and edit does occur, the recovery method is to edit the name again of this now active GSC panel configuration from the OUI, save the configuration, and then exit OUI panel configuration screen. This puts the panel server back in sync.

### **Conversion from Encore Back to SMS7000**

After programming GSC panels within an Encore system the application memory space may become corrupted for use in an SMS7000 MCPU system. The symptom of this is the panel's name within SMS7000 will have extended DOS characters that are not recognized by the DOS filing system used on the SMS7000 system. The SMS7000 GUI will be unable to see the panel application because the name will not be recognized.

To overcome this name corruption issue, special files named EraseC.mot and EraseE.mot must be loaded from the MCPU to clear this memory space. This then allows the SMS7000 to properly program the control panel and assign the default panel type name.

To correct this issue from the SMS7000 MCPU console interface:

- 1. FTP the files 'EraseE.mot' and 'EraseC.mot' to the MCPU. Ensure the FTP is done in the 'bin' (binary mode). You will use "EraseE" for EPOS panels and "EraseC" for CSOS panels.
- 2. From the MCPU console interface program the control panel with the appropriate .mot file. To know which file is appropriate for a given control panel, reset the panel and observe the boot up display of the panel. This will show the control panel's operating system CPOS or EPOS.
- **3**. For a CPOS panel, such as a UCP type the following at the MCPU console interface:

```
prog "EraseC.mot" cp ucp
```

**Note** Quotes and spaces must be used as shown.

- First parameter is the command 'prog'.
- The second parameter is the file name the device is to be programmed with. To use EraseC and EraseE you must know what type of panel OS is being used for the control panel.
- The third parameter is the device type, in this case 'cp' for control panel device types.
- The fourth parameter is the device sub-type, in this case 'ucp' for Universal Control Panel. This will be specific to the type of control panel being programmed.

# **Joystick Override**

Some Encore system control panels support Joystick Override (JSO). Joystick Override is commonly used to switch crosspoints from a switch mounted at the top of the joystick (Iris and Black Level control) on a television camera remote control unit (RCU). This function is used by the camera video engineer to rapidly switch the outputs from multiple cameras to his monitoring station.

The following control panels support Joystick Override:

Table 5. Joystick Override Panels

| Encore panels  | BPS, 48B, JEP-100 |
|----------------|-------------------|
| SMS panels     | P32, P48          |
| Kalypso panels | KMD, KSD          |

These control panels are equipped with a D-connectors mounted on their rear panels, used for joystick override inputs. The camera RCU usually has

a GP output (contact closure) that can be connected to one of the 14 GP inputs accessible on the control panel's D-connector.

Encore and Kalypso panels have 15-pin D-connectors, and SMS panels have 50-pin D-connectors on the rear of the panel (see Table 6 on page 51 and Table 7 on page 52).

### **JSO Configuration**

The GP inputs appear in the control panel configuration as additional control panel configurable inputs. The GP inputs support the following configuration modes (assignment/selection):

### Source Select (latching)/Source Name

When a GP input configured for source select (latching) initiates a contact closure, the selected source switches to the control panel's active destination. The selected source will remain connected to the active destination after the GPI contact closure is removed.

### Source Select (non-latching)/Source Name

When a GP input configured for source select (non-latching) initiates a contact closure, the selected source switches to the control panel's active destination. The selected source will revert to the previously connected source (to the active destination) after the GPI contact closure is removed.

### Salvo Select/Salvo Name

When a GP input configured for salvo select initiates a contact closure, the selected salvo shall be executed.

### JSO On Updated KAL32UX1, KAL32UX2 Control Panels

KAL32AUX1 and KAL32AUX2 Kalypso style Remote Aux panels can be used with Encore systems after updating their panel software. The Joystick Override capabilities described above is also available with these updated control panels.

# JSO On Updated SMS7000 GSC Control Panels

SMS7000 P32 and P48 panels can be equipped with Joystick Override as an option, by installing a ribbon cable, board and connector assembly. Encore supports Joystick Override on these panels (up to 24 inputs).

# **Encore/Kalypso Control Panel JSO Pinouts**

The pin-outs of the 15-pin D-connector on Encore control panels are identical to that used in the Kalypso Ethernet remote AUX panels (KAL-32AUX1, KAL-32AUX2, JEP-100).

**Momentary Contact Switches** D-15 Male Joystick Override Connector (wiring side) (5)-Pin 1 Pin 8 6 7 8-9)-(10)-Pin 9 Pin 15 (12)-(13)-**L — —** 0619\_04\_62\_r (14)-Common (15)-

Table 6. Encore/Kalypso Joystick Override Pinouts

By default, the contacts connected to Pins 1-14 of the GPI connector are assigned to Sources 1 thru 14 in the default area.

### SMS7000 GSC Joystick Override Connector

The installation of the Joystick Override uses shielded cable and a 50-pin D connector. The pin outs for the 50-pin D connector is in Table 7.

Table 7. SMS7000 GSC 50-Pin D Connector

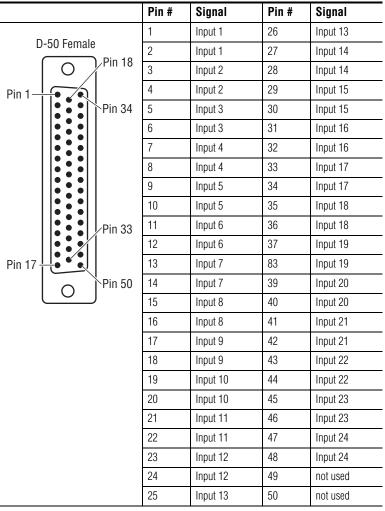

The current limiting range for the opto-isolators gives the widest range of acceptable voltage values. The pads of the Current Limiting resistors are larger than normal to allow non-destructive modification of their resistance values. See Table 8.

Table 8. Opto-Isolator Current Limiting Resistors

| Input Voltage Range | Resistor Value, 1/2 W |  |
|---------------------|-----------------------|--|
| +2V to 10.5V        | 470 Ohm (minimum)     |  |
| +3V to 21.5V        | 1000 Ohm              |  |
| +5V to 34.5V        | 2200 Ohm (default)    |  |

### **ENC-UCP Serial RS-422 Pinouts**

The ENC-UCP control panel has two parallel wired 9-pin female ports, labeled **Data A**, located on the rear of the panel. These ports can be used for RS-422 communications. Termination is not required for short cable runs, but may be needed for longer runs. Pinouts are shown in Table 9.

**RS-422 9-Pin Female Connector** Pin 1 Ground D-9 Female 2 TX-Pin 5 Pin 1 3 RX+ No connect No connect No connect Pin 9 Pin 6 TX+ No connect

Table 9. Pinouts on ENC-UCP Control Panel

# **Control Panel Keycap Legends**

Control Panel keycaps suitable for Encore and Acappella hardware panels can now be printed. A Microsoft Word template file is available that can be populated with keycap legends using the Soft Panels application. The resulting keycap file can be printed onto a clear sheet, cut to size, and inserted into the hardware panel buttons.

See the separate *Soft Panels Instruction Manual* for more information.

# **Serial Cabling RS-232**

# COM 1 (CONSOLE) and Ports 1 to 4 RS-232

The **COM 1 (CONSOLE)** port on the Encore Control frame is a RS-232 serial connection used for connecting to a console. The pinouts and cabling for the port is the same on all the Encore frames. This is a non-redundant port; for

redundant RS-232 connections use ports 1, 2, 3, or 4 on the optional SIO ISA mezzanine. See Figure 28 for a cabling example using PC-compatibles.

Figure 28. COM 1 RS-232 Cabling

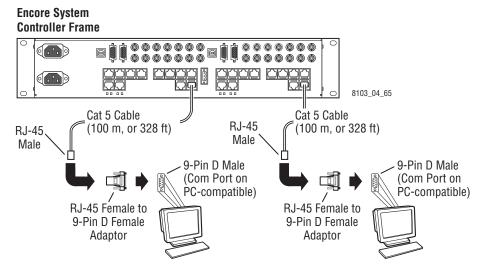

**Ports 1 to 4** come from the factory with RS-232 as the default. See *Serial Interface (SIO) Mezzanine* on page 37 for information on port settings. Use the pinouts in Table 11 on page 65.

# Serial Cabling RS-422/485

Two different sets of pinouts have been used on the serial RJ-45 connectors on the Encore Control frame backplane. The early model Encore Control frame (part number 6100884xx) port is non-conforming. Later model Encore Control frame (part number 6101000xx port is conforming.

Note

The Serial Interface Y Cable Option contains 8 cables that can be used with the early model frame part number 6100884xx. These cables part number 174821600 are custom crossover cables. See Grass Valley Customer Service for information on ordering these cables.

# **Encore Control Frame Identification**

It is important to use the correct cabling for the Encore Control frame. A label inside the front of the frame identifies the part number of the frame (Figure 29).

Figure 29. Frame Part Number

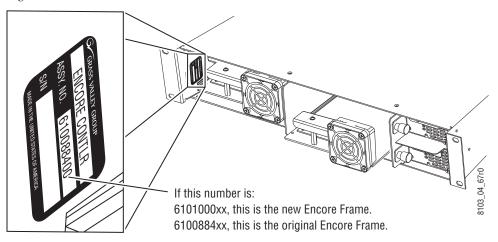

### Late Model Frame 6101000xx Backplane

Encore Control frame with part number 6101000xx has pinouts for a RS-422 serial port either on a label or silk screened on the backplane as shown in Figure 30. The serial RJ-45 connectors on these models are conforming.

Figure 30. Backplane for Frame 6101000xx

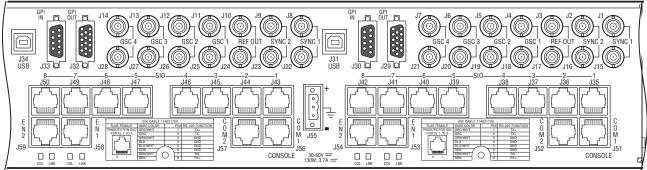

8103\_04\_68

### Early Model Frame 6100884xx Backplane

Encore Control frames with part numbers in the 6100884xx range will appear as one of the two types shown in Figure 31.

Figure 31. Encore Control Frames 6100884xx

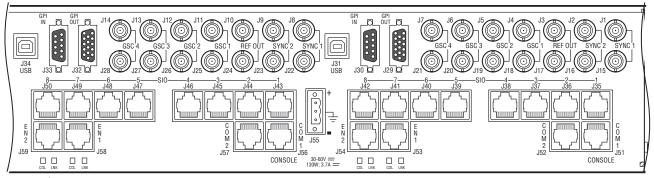

Encore Control Frame with part number 610088401

8279\_00\_05

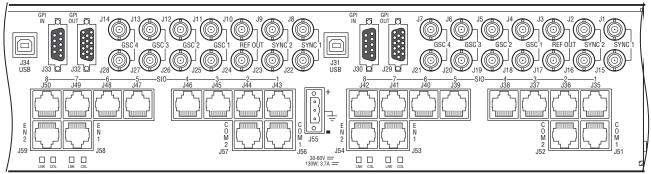

Encore Control Frame with part number 610088400

8279 00 06

The earlier 610088400 frame had silkscreen printing that incorrectly identified the Link and Collision LEDs (they were swapped).

The serial RJ-45 connectors on both these models are non-conforming. Short adapter cables will be required to use these ports.

### COM 2

COM 2 is an RS-422/485 serial connection that can be used for connecting to serial devices such as a VTR or an automation system. The pinouts and cabling for the port is determined by the type of Encore Control Frame. This is a non-redundant port; for redundant RS-422/485 connections use ports 1, 2, 3, 4, 5, 6, 7, or 8 on the optional SIO ISA mezzanine. See Figure 32 for a cabling example using Encore Control Frame 6101000xx and two VTRs.

**Encore System Controller Frame** 10000000 64r1 9 8103 Cat 5 Cable Cat 5 Cable (100 m, or 328 ft) (100 m, or 328 ft) **RJ-45 RJ-45** Male Male 9-Pin D Male 9-Pin D Male (on VTR) ✓ (on VTR) RJ-45 Female to RJ-45 Female to 9-Pin D Female Adaptor 9-Pin D Female Adaptor

Figure 32. COM 2 RS-422/485 Cabling New Encore Frame 6101000xx

See Figure 33 for a cabling example using Encore Control Frame 6100884xx and two VTRs. A custom crossover is required, either using an available adapter cable or by crossing the RJ-45/9 Pin D connector (see *RJ-45 to 9-Pin D Adaptor Pinouts (RS-422/486)* on page 66). Do not have both crossover.

**Encore System Controller Frame** 000000 000000 000000 0000000 39r0 3053 Custom Crossover Cables (174821600) Black Connectors (20.32 cm, or 8in. max length Cat 5) Ivory Connectors RJ-45 Female to RJ-45 Female to RJ-45 Female Coupler RJ-45 Female Coupler Cat 5 Cable Cat 5 Cable **RJ-45** (100 m, or 328 ft) **RJ-45** (100 m, or 328 ft) Male Male RJ-45 Female to RJ-45 Female to 9-Pin D Male 9-Pin D Male 9-Pin D Female Adaptor 9-Pin D Female Adaptor (on device) (on device)

Figure 33. COM 2 RS-422/485 Cabling Original Encore Frame 6100884xx

# Ports 1 to 8 RS-422/485

Sixteen of the RJ-45 Connectors on the back of the Encore frame are labeled **\$10**. Ports labeled **1** (**J35**) to **8** (**J42**) are controlled by the SIO ISA Mezzanine on the System Controller in slot 1. Ports labeled **1** (**J43**) to **8** (**50**) are controlled by the SIO ISA Mezzanine on the System Controller in slot 2.

### **Nonredundant Frame 6101000xx**

The RJ-45 serial connectors on this frame use pinouts that conform to an off-the-shelf Cat 5e Ethernet patch (pin-to-pin) cable pinouts. Do not use the patch (pin-to-pin) cables 174821700 for non-redundant cabling. Use customer supplied cabling.

The customer supplied cabling from the Encore Control frame to the device is not specified but here are a few guidelines:

- Use the shortest cabling practical for the installation,
- When using RJ-45 to D type serial adaptors, put the adaptor as close to the device as possible, ideally connect the adaptor to the device, and
- Use Cat 5e Ethernet patch (pin-to-pin) type cabling with RJ-45 connectors from the Encore Control frame to either the device or the adaptor on the device.

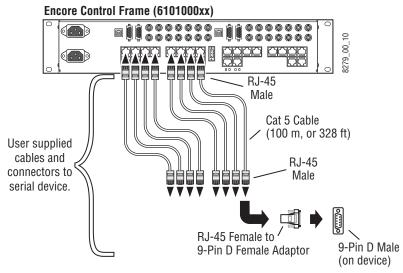

Figure 34. Non-Redundant Cabling for Encore Control Frame 6101000xx

### Nonredundant Frame 6100884xx

The RJ-45 serial connectors on this frame use pinouts that do not conform to off the shelf Cat 5e Ethernet cable pinouts. The crossover cables 174821600 are custom designed to change the pinouts from the nonconforming (black connector end of the cable) pinouts at the Encore Control frame to conforming pinouts (ivory connector end of the cable. See Figure 35.

The length of the cables (20.32 cm, 8 in.)provided is the maximum length supported for cabling from the Encore Control frame to a conforming RJ-45 coupler (female-to-female pass-though) connector.

The customer supplied cabling from the ivory RJ-45 connector to the device is not specified but here are a few guidelines:

- Use the shortest cabling practical for the installation,
- When using RJ-45 to D type serial adaptors, put the adaptor as close to the device as possible, ideally connect the adaptor to the device, and
- Use Cat 5e Ethernet patch (pin-to-pin) type cabling with RJ-45 connectors to either the device or the adaptor on the device.

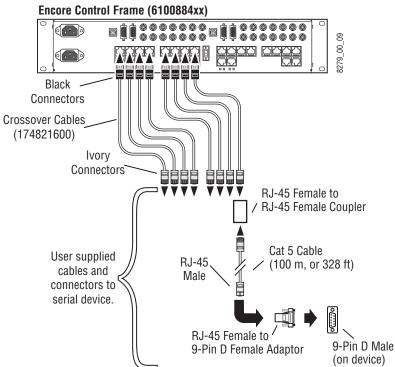

Figure 35. Non-Redundant Cabling for Encore Control Frame 6100884xx

### **Redundant Cabling for Encore Control of Device**

Redundant Encore control of serial devices is similar to non-redundant cabling. The redundant Encore controllers have to be the same type either frame 6101000xx or frame 6100884xx. One serial connection from each of the two Encore controllers needs to be connected to two separate serial ports on the controlled device.

Figure 36 shows redundant cabling using an Encore frame 6101000xx. There is a connection from **SIO Port 5** on the Encore frame from the Controller in Slot 1 to a serial port on the controlled device. There is another connection from **SIO Port 5** on the Encore frame from the Controller in Slot 2 to a separate serial port on the controlled device. These connections can use standard patch cables (pin-to-pin).

The customer supplied cabling from the Encore Control frame to the device is not specified but here are a few guidelines:

- Use the shortest cabling practical for the installation,
- When using RJ-45 to D type serial adaptors, put the adaptor as close to the device as possible, ideally connect the adaptor to the device, and
- Use Cat 5e Ethernet patch (pin-to-pin) type cabling with RJ-45 connectors from the Encore Control frame to either the device or the adaptor on the device.

Figure 36. Redundant Cabling Encore Frame 6101000xx

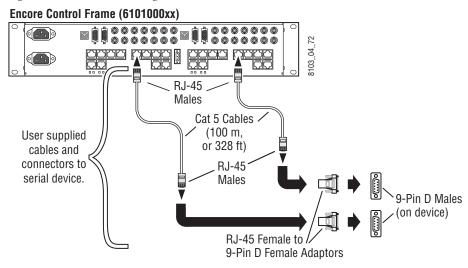

Figure 37 shows redundant cabling using an Encore frame 6100884xx. There is a connection from **\$10 Port 5** on the Encore frame from the Controller in Slot 1 to a serial port on the controlled device. There is another connection from **\$10 Port 5** on the Encore frame from the Controller in Slot 2 to a separate serial port on the controlled device.

The RJ-45 serial connectors on this frame use pinouts that do not conform to off the shelf Cat 5e Ethernet cable pinouts. The crossover cables 174821600 available in Kit # are custom designed to change the pinouts from the nonconforming (black connector end of the cable) pinouts at the Encore Control frame to conforming pinouts (ivory connector end of the cable.

The length of the cables (20.32 cm, 8 in.)provided is the maximum length supported for cabling from the Encore Control frame to a conforming RJ-45 coupler (female-to-female pass-though) connector.

The customer supplied cabling from the ivory RJ-45 connector to the device is not specified but here are a few guidelines:

- Use the shortest cabling practical for the installation,
- When using RJ-45 to D type serial adaptors, put the adaptor as close to the device as possible, ideally connect the adaptor to the device, and
- Use Cat 5e Ethernet patch (pin-to-pin) type cabling with RJ-45 connectors to either the device or the adaptor on the device.

**Encore Control Frame (6100884xx)** 00000000 04\_73 8103 Black Connectors Crossover Cables (174821600)Ivory Connectors RJ-45 Female to Female Couplers **RJ-45** Males User supplied cables and Cat 5 Cables connectors to (100 m, serial device. or 328 ft) **RJ-45** Males 9-Pin D Males (on device) RJ-45 Female to 9-Pin D Female Adaptors

Figure 37. Redundant Cabling Encore Frame 6100884xx

# **Redundant Cabling for Device Control of Encore**

Redundant serial port cabling where a device controls Encore requires the Serial Interface Y Cable Option (Y cable). The Y cable is needed when a device such as an automation system on a PC-compatible, or a router is using a single serial port to control Encore. The Y cable option contains enough cables and connectors to create four Y cables.

The crossover cables (174821600) in the Serial Interface Y Cable Option can also be used for non-redundant cabling to the original Encore Control frame (6100884xx).

The original Encore Control frame part number 6100884xx is nonconforming and requires the crossover cable (174821600). The newer Encore Control frame part number 6101000xx is conforming and uses a standard Patch (pin-to-pin) cable (174821700).

The length of the cables (20.32 cm, 8 in.) provided is the maximum length supported for cabling from the Encore Control frame to the Y connector. Each of the cables connecting an Encore System Controller to the Y connector must be the same length. Redundant connections need to be made within an area  $\leq$  to the length of the two cables. See Figure 38.

Encore Control Frame (6100884xx) Black Black Connector Connector Crossover Cable Crossover Cable (174821600)(174821600)Ivory Ivory Connector Connector 8279\_00\_08 Y Connector (131740800)Cat 5 Cable (100 m, or 328 ft) Male User supplied cable and connectors to serial device. RJ-45 Female to 9-Pin D Male 9-Pin D Female Adaptor (on device)

Figure 38. Redundant Cabling

The two Encore System Controllers must have identical hardware and software configurations. The most common placement of redundant System controllers are side-by-side in one Encore Control frame. However, the redundant System Controllers can be in different Encore Control frames as long as they meet the cable length and configuration requirements.

The customer supplied cabling from the Y connector to the device is not specified but here are a few guidelines;

- Use the shortest cabling practical for the installation,
- When using RJ-45 to D type serial adaptors, put the adaptor as close to the device as possible, ideally connect the adaptor to the device, and
- Use Cat 5e Ethernet patch (pin-to-pin) cabling with RJ-45 connectors from the Y connector to either the device or the adaptor on the device.

# **Control Frame Pinouts**

### **RJ-45 Pinouts**

The Encore Control Frame has twelve RJ-45 connectors per slot:

- **EN 1** and **EN 2** are used for Ethernet connections. They require a patch cable if connecting to a switch, or a crossover cable if connecting directly to a PC-compatible.
- **COM 2** and the eight connectors labelled **SIO 1** to **8** are RS-422/485 serial connections. There are different pinouts for RS-422/485 depending on which Encore Control frame is used. See *Encore Control Frame Identification* on page 54 for help.
- Ports labelled \$10 1 to 4 can be used for RS-232 connections by changing jumpers on the SIO ISA mezzanine. See Serial Interface (SIO) Mezzanine on page 37.
- **COM1 CONSOLE** connector is a RS-232 serial connection used by either a terminal or a terminal emulator on a PC-compatible.

See RJ-45 pinout diagrams in Table 10 on page 64.

Table 10. RJ-45 Pinouts

| RJ-45<br>Ethernet | Wire Color   | Pin | Function   |
|-------------------|--------------|-----|------------|
|                   | Orange White | 1   | TX+        |
| RJ-45 Female      | Orange       | 2   | TX-        |
| 1 8               | Green White  | 3   | RX+        |
|                   | Blue         | 4   | No connect |
|                   | Blue White   | 5   | No connect |
|                   | Green        | 6   | RX-        |
|                   | Brown White  | 7   | No connect |
|                   | Brown        | 8   | No connect |

| RS-232<br>COM 1 (CONSOLE) and<br>Ports 1 to 4 on<br>Encore Frame 6100884xx | Wire Color   | Pin | Function |
|----------------------------------------------------------------------------|--------------|-----|----------|
|                                                                            | Orange White | 1   | RTS      |
| RJ-45 Female                                                               | Orange       | 2   | DTR      |
| 1 8                                                                        | Green White  | 3   | TD       |
|                                                                            | Blue         | 4   | Ground   |
|                                                                            | Blue White   | 5   | Ground   |
|                                                                            | Green        | 6   | RD       |
|                                                                            | Brown White  | 7   | DSR      |
|                                                                            | Brown        | 8   | CTS      |
|                                                                            | Orange White | 1   | RTS      |
|                                                                            | Orange       | 2   | DTR      |

| RS-422/485<br>COM 2, Ports 1 to 8 on<br>Encore Frame 6100884xx | Wire Color   | Pin | Function   |
|----------------------------------------------------------------|--------------|-----|------------|
|                                                                | Orange White | 1   | RX+        |
| RJ-45 Female                                                   | Orange       | 2   | No connect |
| 1 8                                                            | Green White  | 3   | TX+        |
|                                                                | Blue         | 4   | Ground     |
|                                                                | Blue White   | 5   | Ground     |
|                                                                | Green        | 6   | RX-        |
|                                                                | Brown White  | 7   | No connect |
|                                                                | Brown        | 8   | TX-        |

| RS-232<br>COM 1 (CONSOLE) and<br>Ports 1 to 4 on<br>Encore Frame 6101000xx | Wire Color   | Pin | Function |
|----------------------------------------------------------------------------|--------------|-----|----------|
|                                                                            | Orange White | 1   | TD       |
| RJ-45 Female                                                               | Orange       | 2   | DTR      |
| 1 8                                                                        | Green White  | 3   | RTS      |
|                                                                            | Blue         | 4   | Ground   |
|                                                                            | Blue White   | 5   | Ground   |
|                                                                            | Green        | 6   | DSR      |
|                                                                            | Brown White  | 7   | RD       |
|                                                                            | Brown        | 8   | CTS      |
|                                                                            | Orange White | 1   | RTS      |
|                                                                            | Orange       | 2   | DTR      |

| RS-422/485<br>COM 2, Ports 1 to 8 on<br>Encore Frame 6101000xx | Wire Color   | Pin | Function |
|----------------------------------------------------------------|--------------|-----|----------|
|                                                                | Orange White | 1   | TX+      |
| RJ-45 Female                                                   | Orange       | 2   | TX-      |
| 1 8                                                            | Green White  | 3   | Ground   |
| RJ-45 Female                                                   | Blue         | 4   | Ground   |
|                                                                | Blue White   | 5   | Ground   |
|                                                                | Green        | 6   | Ground   |
|                                                                | Brown White  | 7   | RX-      |
|                                                                | Brown        | 8   | RX+      |

# RJ-45 to 9-Pin D Adaptor Pinouts (RS-232)

Table 11 shows the adaptor pin assignments for RS-232 serial connection to a terminal or a terminal emulator on a PC-compatible.

Table 11. RS-232 Pinouts for RJ-45 to 9-Pin D Adaptor

| <b>RJ-45 Cable with Male Connector</b> |              |     |          |
|----------------------------------------|--------------|-----|----------|
|                                        | Wire Color   | Pin | Function |
| D. 45.0                                | Orange White | 1   | RTS      |
| RJ-45 Connector                        | Orange       | 2   | DTR      |
|                                        | Green White  | 3   | TD       |
|                                        | Blue         | 4   | Ground   |
|                                        | Blue White   | 5   | Ground   |
|                                        | Green        | 6   | RD       |
| Male Top                               | Brown White  | 7   | DSR      |
|                                        | Brown        | 8   | CTS      |
| 8103_03_64                             |              |     |          |

| F   | RS-232 Cable with 9-Pin D Male Connector |             |  |  |
|-----|------------------------------------------|-------------|--|--|
| Pin | Function                                 |             |  |  |
| 1   | No connect                               | D-9 Male    |  |  |
| 2   | TD                                       | D-9 Iviale  |  |  |
| 3   | RD                                       |             |  |  |
| 4   | DSR                                      | Pin 5 Pin 9 |  |  |
| 5   | Ground                                   |             |  |  |
| 6   | DTR                                      | Pin 1 Pin 6 |  |  |
| 7   | CTS                                      |             |  |  |
| 8   | RTS                                      |             |  |  |
| 9   | No connect                               |             |  |  |

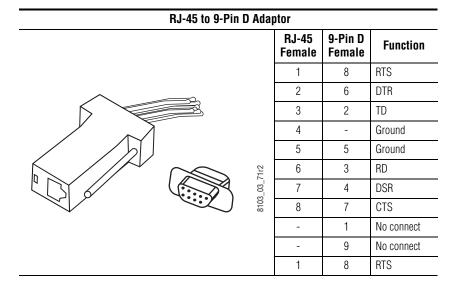

The RJ-45 side of an adaptor will have the pinouts as shown when using RS-232. The D side may change depending on the device.

# RJ-45 to 9-Pin D Adaptor Pinouts (RS-422/486)

Table 12 shows the adaptor pin assignments for a RS-422/485 connection on an Encore frame with part number 6100884xx.

**CAUTION** The pin-to-pin Cat 5e cable used with this adaptor to connect to the Encore Control frame must be short to minimize crosstalk (suggested  $\leq$  4 inches).

Table 12. RS-422/485 Pinouts on Encore Frame 6100884xx RJ-45 to 9-Pin D Adaptor

| RJ-45 Cable with Male Connector |              |     |            |
|---------------------------------|--------------|-----|------------|
|                                 | Wire Color   | Pin | Function   |
|                                 | Orange White | 1   | RX+        |
| RJ-45 Connector                 | Orange       | 2   | No connect |
|                                 | Green White  | 3   | TX+        |
|                                 | Blue         | 4   | Ground     |
|                                 | Blue White   | 5   | Ground     |
|                                 | Green        | 6   | RX-        |
| Male Top                        | Brown White  | 7   | No connect |
|                                 | Brown        | 8   | TX-        |
| 8103_03_64                      |              |     |            |

|   | RS-422/485 Cable with 9-Pin D Male Connector |              |              |         |          |         |
|---|----------------------------------------------|--------------|--------------|---------|----------|---------|
|   | Pin                                          | DCE Function | DTE Function |         |          |         |
|   | 1                                            | No connect   | No connect   |         | D-9 Male |         |
|   | 2                                            | RX+          | TX-          |         |          |         |
|   | 3                                            | TX-          | RX+          |         |          |         |
|   | 4                                            | Ground       | Ground       | Pin 5 — | 2        | — Pin 9 |
|   | 5                                            | No connect   | No connect   |         |          |         |
|   | 6                                            | Ground       | Ground       | Pin 1 — |          | — Pin 6 |
| • | 7                                            | RX-          | TX+          |         |          |         |
|   | 8                                            | TX+          | RX-          |         |          |         |
|   | 9                                            | No connect   | No connect   |         |          |         |
|   |                                              |              |              |         |          |         |

### RJ-45 to 9-Pin D Adaptor **DCE Mode** DTE Mode **RJ-45** 9-Pin D **RJ-45** 9-Pin D **Function Function Female Female Female Female** 3 RX+ RX+ 2 No connect 2 No connect 3 7 TX+ 3 3 TX+ 4 4 4 Ground 4 Ground 5 6 5 6 Ground Ground 3103\_03\_71r2 RX-6 2 RX-6 8 7 No connect 7 No connect 8 8 2 TX-8 TX-No connect No connect 1 1 5 No connect 5 No connect No connect No connect

Table 13 shows the adaptor pin assignments for a RS-422/485 connection on an Encore frame with part number 6101000xx.

Table 13. RS-422/485 Pinouts on Encore Frame 6101000xx RJ-45 to 9-Pin D Adaptor

| RJ-45 Cable with Male Connector |              |     |          |
|---------------------------------|--------------|-----|----------|
|                                 | Wire Color   | Pin | Function |
| 51.450                          | Orange White | 1   | TX+      |
| RJ-45 Connector<br>1 8          | Orange       | 2   | TX-      |
|                                 | Green White  | 3   | Ground   |
|                                 | Blue         | 4   | Ground   |
|                                 | Blue White   | 5   | Ground   |
|                                 | Green        | 6   | Ground   |
| Male Top                        | Brown White  | 7   | RX-      |
|                                 | Brown        | 8   | RX+      |
| 8103_03_64                      |              |     |          |

|     | RS-422/485 Cable with 9-Pin D Male Connector |              |             |  |  |
|-----|----------------------------------------------|--------------|-------------|--|--|
| Pin | DCE Function                                 | DTE Function |             |  |  |
| 1   | No connect                                   | No connect   | D-9 Male    |  |  |
| 2   | RX-                                          | TX-          |             |  |  |
| 3   | TX+                                          | RX+          |             |  |  |
| 4   | Ground                                       | Ground       | Pin 5 Pin 9 |  |  |
| 5   | No connect                                   | No connect   |             |  |  |
| 6   | Ground                                       | Ground       | Pin 1 Pin 6 |  |  |
| 7   | RX+                                          | TX+          |             |  |  |
| 8   | TX-                                          | RX-          |             |  |  |
| 9   | No connect                                   | No connect   |             |  |  |

|                 |                   |            | RJ-45 to 9-Pin D Adaptor |   |                   |            |
|-----------------|-------------------|------------|--------------------------|---|-------------------|------------|
| DCE Mode        |                   |            |                          |   | DTE Mo            | de         |
| RJ-45<br>Female | 9-Pin D<br>Female | Function   | RJ-<br>Fem               |   | 9-Pin D<br>Female | Function   |
| 1               | 7                 | TX+        | 1                        |   | 3                 | TX+        |
| 2               | 2                 | TX-        |                          | 2 | 8                 | TX-        |
| 3               | -                 | No connect |                          | } | -                 | No connect |
| 4               | 4                 | Ground     |                          | 1 | 4                 | Ground     |
| 5               | 6                 | Ground     | $\frac{1}{2}$            | ) | 6                 | Ground     |
| 6               | -                 | No connect |                          | 6 | -                 | No connect |
| 7               | 8                 | RX-        |                          | 7 | 2                 | RX-        |
| 8               | 3                 | RX+        |                          | } | 7                 | RX+        |
| -               | 1                 | No connect | -                        |   | 1                 | No connect |
| -               | 5                 | No connect | -                        | - | 5                 | No connect |
| -               | 9                 | No connect | -                        |   | 9                 | No connect |

Note This RJ-45 to 9-Pin D adapter can be used with an Encore frame with part number 6100884xx provided a cross-over cable is used. A suitable cross-over cable (PN 174821600) is included in the Serial Interface Y Cable option.

### **GPI Pinouts**

General Purpose Interface (GPI) pinouts are shown below. The **GPI IN** (Figure 14) is a 9-pin D male connector and the **GPI OUT** (Figure 15) is a 15-pin D male connector.

Table 14. GPI In Pinouts

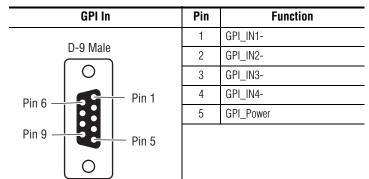

| Pin | Function |  |  |
|-----|----------|--|--|
| 6   | GPI_IN1+ |  |  |
| 7   | GPI_IN2+ |  |  |
| 8   | GPI_IN3+ |  |  |
| 9   | GPI_IN4+ |  |  |
| _   | -        |  |  |

Table 15. GPI Out Pinouts

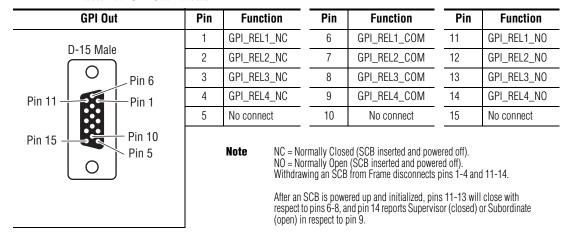

### **GPI Out Encore Panel Server State Indication**

GPI Out Relay 4 can be used to remotely determine the Encore Panel Server/RCL Server Supervisor/Subordinate state. Relay 4 pin 14 closes to pin 9 (and opens pin 4 to pin 9) to indicate the Supervisory state.

For example, you can wire each SCB's pin 14 to an LED in series with pin 9 and a power supply. When these SCBs are run as redundant pairs, the LED of the SCB acting as Supervisor will illuminate, and that LED will go dark when that SCB is Subordinate. Taking the Supervisor SCB of a redundant pair off line using the Encore Panel Server application will make both LEDs immediately change to the opposite illumination state (the other SCB becomes Supervisor).

Note

When an SCB is reset manually (using the board reset button or Encore Controller web page), its GPI Out pins retain their last state during reset. This means both SCBs in a redundant pair will temporarily have pin 14 closed, even though only one is actually the Supervisor. After the reset process completes and the SCBs renegotiate their status, the pins on both SCBs will correctly report the resulting Supervisor/Subordinate state.

# Maintenance and Troubleshooting

# **Service and Replacement Parts**

Replacement parts can be ordered. Contact Grass Valley Customer Service for current part numbers, part availability, and ordering directions.

# **Maintenance**

# Field Replaceable Units

Modules and Power Supplies are not serviced in the field. Replace faulty modules and Power Supplies with spares. Return faulty units to a designated repair depot. For more information contact Grass Valley Customer Service.

# **Modules**

Modules can be inserted or removed from the frame without powering down the system.

**CAUTION** Static sensitive components are present which may be damaged by electrostatic discharge. Use anti-static procedures, equipment and surfaces during servicing.

# **System Controller Modules**

### **To Remove System Controller Modules**

1. Position the hands with the index and third fingers of both hands curled around the module handle. Place both thumbs on the frame. See Figure 39.

Figure 39. Removing the Controller Module

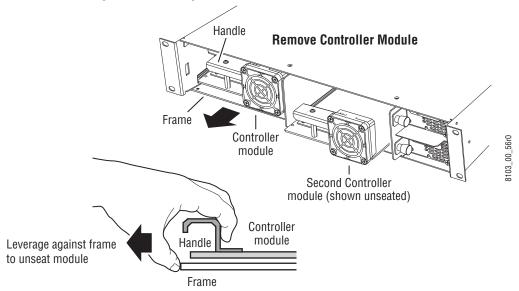

- **2.** Push against the frame with the thumbs while gently pulling with the fingers to disengage the module from the backplane.
- **3.** Slide the module out of the frame.
- **4.** Use anti-static precautions to protect the module.

#### To Insert System Controller Modules

- **1.** Align the module in the appropriate frame slot.
- 2. Slide the module into the frame.
  - The fan and the LEDs will come on as soon as the pins make contact with the backplane before the module is fully seated.
- **3.** Seat the module by firmly pressing against the bottom edge of the module using index fingers and thumbs.

When the module is fully seated the bevelled edge of the module will line up with the upper card guide as shown in Figure 40.

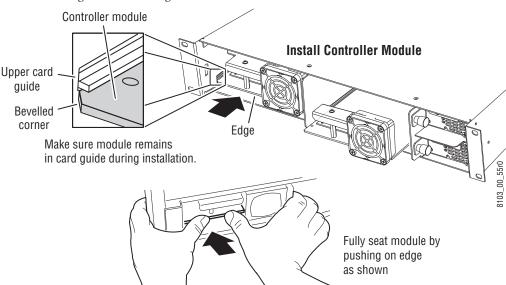

Figure 40. Installing the Controller Module

**CAUTION** Multi-pin module connectors can become misaligned and cause damage to the backplane and interconnect. Use caution when inserting modules.

## **Power Supply Modules**

Refer to Figure 41 for the following procedure.

Figure 41. Power Supply Modules

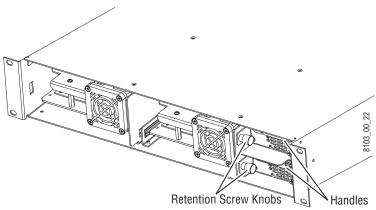

#### **To Remove Power Supply Modules**

- **1.** Unscrew the retention screw knob to disconnect the module from the frame.
- 2. Pull the module gently to disengage it from the backplane.
- **3.** Slide the module out of the frame.
- **4.** Use anti-static precautions to protect the module.

#### To Insert Power Supply Modules

- **1.** Align the module in the appropriate frame slot.
- **2.** Slide the module into the frame.
- **3.** Gently push the module to engage the backplane.
- **4.** Tighten the retention screw knob to secure the module to the frame.

**CAUTION** Multi-pin module connectors can become misaligned and cause damage to the backplane and interconnect. Use caution when inserting modules. Do not force modules into slots.

#### **Fan Assemblies**

The fan unit and/or the fan filter on the Encore System Controller module can be replaced. The Fan Filter is made of soft, moderately dense material. It can be cleaned and re-used or replaced with a new filter. Contact Customer Service to order replacements.

## To Replace the Fan Unit

See Figure 42 for the location of the fan unit and plug.

- 1. Remove the System Controller module from the Encore Control Frame.
- 2. Disconnect the fan plug located at J1 on the System Controller module.
- **3**. Remove the fan nuts holding the fan unit in place.
- **4.** Remove the old fan unit and position the new fan unit on the module.
- **5.** Replace the fan nuts to secure the fan unit.
- **6.** Connect the new fan unit's plug in the connector at J1.

  The new fan unit must be aligned as shown in Figure 42 with the Blue, White, and Red wires in the proper position.
- 7. Insert the System Controller into the Encore control Frame.

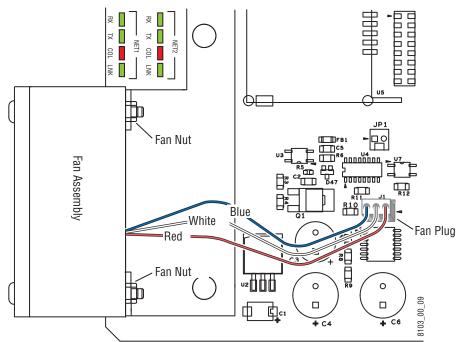

Figure 42. System Controller Module Fan Unit

#### To Replace the Fan Filter

Before starting this procedure, ensure that the fan is not operating and will not start by disconnecting the System Controller module. You can disconnect power to the System Controller module by unseating the module, pulling it an inch or so away from the connectors on the Encore Control frame.

See Figure 43 for the location of the fan filter.

1. Remove the Fan Filter Cover.

The cover is a snap-on, snap-off plastic grid, very little pressure is required to remove it.

- 2. Remove the Fan Filter.
  - Either clean the Fan Filter or discard it, then use a new Fan Filter.
- **3.** Insert the Fan Filter.
- **4.** Replace the Fan Filter Cover.

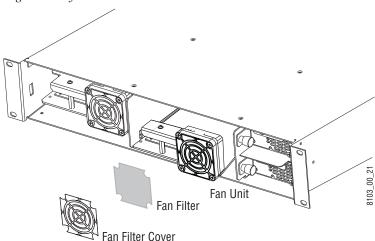

Figure 43. System Controller Module Fan Filter

## **System Controller Web Pages**

An Encore System Controller offers web pages to report system status and allow some configuration changes. These web pages are accessible with a PC configured on the same network, using NetConfig or any web browser application.

## **System Controller Description Web Page**

The System Controller Description web page (Figure 44) reports system information only. No changes can be made from this screen.

Figure 44. System Controller Description Web Page

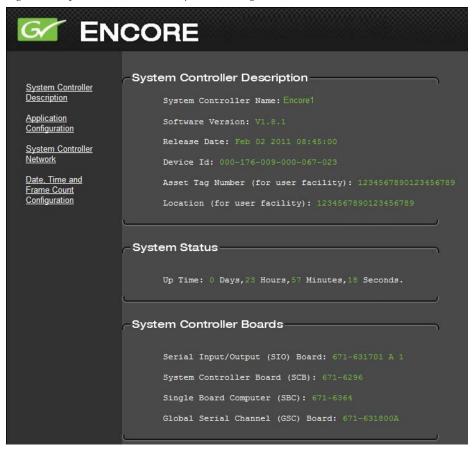

## **System Controller Description**

This portion of the screen reports the System Controller Name, Asset Tag Number, and Location information that has been entered on other web pages. It also displays System Controller software version information.

## **System Status**

The Up Time (time since the last System Controller reset) is displayed.

## **System Controller Boards**

The hardware boards and mezzanines installed in this System Controller are displayed.

## **Application Configuration Web Page**

The Application Configuration web page (Figure 45) is used to specify with Encore applications will be able to be run on that System Controller, enable options, and enter Asset Tag and Location information. The System Controller can also be rebooted from this screen.

Figure 45. Application Configuration Web Page

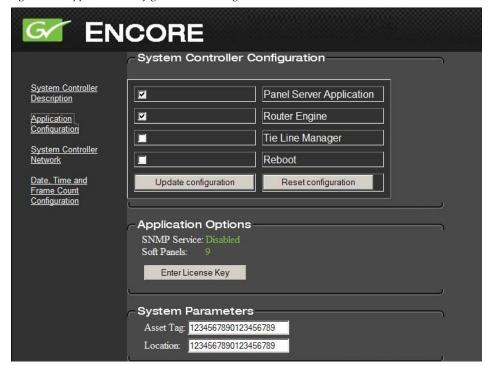

## **System Controller Configuration**

Check boxes indicate which applications will run on that System Controller. Changes are enacted with the **Update configuration** button.

The **Reset configuration** button clears all the checkboxes.

The **Reboot** box, if checked, will reboot the System Controller when the **Update configuration** button is clicked.

## **Application Options**

The currently enabled options are reported. Clicking on the **Enter License Key** button opens a window allowing you to enter a license to change the enabled options.

#### **System Parameters**

Permits entry of **Asset Tag** and **Location** information, for facility management purposes. These appear on the System Controller Description screen.

## **System Controller Network Web Page**

The System Controller Network web page can be used to change IP address data used by the System Controller.

**CAUTION** Do not change IP address data unless you know exactly what you are doing. Incompatible IP addresses will make the Encore system inoperable.

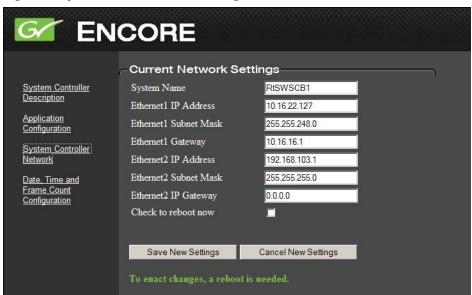

Figure 46. System Controller Network Web Page

When the **Check to reboot now** box is checked, clicking the Save New Settings button reset the System Controller and enact any changes made to the settings above.

The **Cancel New Settings** box clears all the fields above. Exiting the screen and returning will bring back the original values.

## Date, Time and Frame Count Configuration Web Page

The Date, Time and Frame Count web page (Figure 47) supports Simple Network Time Protocol (SNTP), permits manually setting the SCB's date, and allows activation of the SCB's Frame Count Server. These settings control synchronization of the SCB with other devices on the network. For example, both SCBs in a redundant pair need to use the same time reference to ensure proper data sharing during system operation. The recommended practice is to use both VITC and SNTP on all the SCBs, which will ensure consistent times and dates for the entire Encore system.

Figure 47. SCB Date and Time Web Page

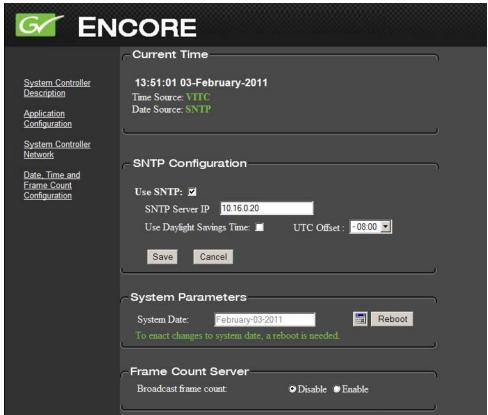

Note The Frame Count Server feature, introduced with Encore Release 1.7.3, was formerly located on the SCB's **Application Configuration** web page and was previously labeled **Reference Count Server**.

#### **Current Time**

The **Current Time** line reports the current time and date being used by that SCB. The reference source being used for each is shown by the **Time Source** and **Date Source** fields. Possible Time sources are VITC, SNTP, and Frame Count Server. Possible Date sources are SNTP and a manually set System Date.

The various synchronization methods available operate in conjunction with Vertical Interval Time Code (VITC) as follows:

When VITC is present, it will always be used for the time source. When SNTP is active, it will always be used for the date source, and if VITC is not present SNTP will also be used for the time source. If SNTP is not active, the date will need to be set manually on each SCB. If neither VITC or SNTP is being used, the Frame Count Serve is available to synchronize Encore system devices on the network. When the Frame Count Server is used, elapsed time since reset, not time of day, will be displayed for the Current Time, and the System Date will need to be set manually on each SCB.

**Note** All SCBs on the network should use the same time reference, especially if they are configured as redundant pairs.

#### VITC

The Encore SCB Real Time Clock is synchronized to Vertical interval time code (VITC) on startup when a color black reference containing VITC is connected to the REF1 input.

**Note** If the VITC signal changes, the SCB must be rebooted before its clock will reflect the new time. System time is synced with VITC time at startup only.

If VITC is not present, the system controller frame counts from zero on start-up (which was the behavior for software earlier than 1.7).

The NTSC DF (drop frame) VITC setting is recommended for use with NTSC Encore systems. This setting is accessed via the **TimeCode** button on the Encore OUI Router Controller Config screen.

## **SNTP Configuration**

A Simple Network Time Protocol (SNTP) Client has been added to the Encore SCB. This Client can work with an SNPT Server to synchronize time over the network. The SNTP Server typically runs on a Windows PC configured on the Encore network. The SNTP server is provided as part of standard windows installation and provides Coordinate Universal Time (UTC). The end user is responsible for adjusting UTC to match local time. For example, California requires a UTC offset of -08:00.

The **Daylight Savings Time** checkbox advances SNTP time by one hour, and is available for use with SNTP servers that do not automatically correct for this time change.

After making any SNTP changes, click on the **Save** button to enact the changes.

## **System Parameters**

The System Date is displayed on this screen, and on the service console readout as part of the header for any error or event message.

When SNTP is not active, the **System Date** can be set manually by clicking on the calendar icon, choosing a year, month, and day, and rebooting the SCB.

**Note** Encore SCB system date changes are not reflected immediately. The SCB needs to be rebooted before the date changes will take effect.

You can reset the SCB with the **Reboot** button on the web page. If two SCBs are running in redundant mode, both SCBs will need to have their system dates set individually. For consistent log timestamps for both mirror and master be sure to set both SCBs to the same date.

#### **Frame Count Server**

Operation of the Frame Count Server feature, available for use when VITC or SNTP is not being used, is described in the separate *Encore Configuration Manual*.

**Note** When using SNTP or VITC disable the Frame Count Server.

## **Logging Time and Date**

The date and time data obtained from VITC/SNTP is used to log console messages by all the applications running on the SCB. Other applications which depend on VITC (like timed takes in CPS) are not affected by the SNTP implementation. The time source used for logging has the following priority: VITC, then SNTP, then Frame Count Server, and last System Up-Time. Table 16 shows in detail how time and date is applied to logging.

Table 16. Time and Date Sources for Logging

| VITC Status | Frame Count<br>Status | SNTP Status | Date Source for<br>Logging | Time Source for<br>Logging |
|-------------|-----------------------|-------------|----------------------------|----------------------------|
| Present     | Not Considered        | Present     | SNTP                       | VITC                       |
| Present     | Not Considered        | Not Present | System Date*               | VITC                       |
| Not Present | Enabled               | Present     | SNTP                       | SNTP                       |

**Frame Count Date Source for** Time Source for **VITC Status SNTP Status** Status Logging Logging Not Present Enabled Invalid SNTP Server System Date\* Frame Count Server - SNTP Server Not Found Not Present Not Present Enabled System Date\* Frame Count Server Not Present Disabled Present SNTP SNTP Not Present Disabled Not Present System Date\* System Up Time Not Present Disabled Invalid SNTP Server System Date\* System Up Time - SNTP Server Not Found

Table 16. Time and Date Sources for Logging

## **ENCONFIG.**ini

Encore v1.8.0 SCBs employs an ENCORE.ini file to set certain system parameters. This file consolidates parameters that were previously located in several different system locations. This file is located in the root directory of each SCB, is read on bootup, and can be viewed and edited using a standard ascii text editor.

**CAUTION** Modifying the ENCORE.INI file incorrectly can adversely affect Encore system operation. Changes to the ENCORE.ini file should only be made by qualified personnel who fully understand the ramifications of any alterations made.

An example of ENCORE.ini text information, is shown below:

;The configuration entries used by Control Panel Server needs to be added under this section.
[CPS]

;PBlock is used to control the Panel display updates by redundant Control Panel Servers. To block display updates from subordinate write 'Enable', else write 'Disable'.

PBlock=Enable

;RBlock is used to control the Router operations by redundant Control Panel Servers. To block operations from subordinate write 'Enable', else write 'Disable'.

RBlock=Enable

;MxMemory is used to configure the Maximum backlog of system memory that can be consumed by a serial client, in Mega Bytes. Default is 10MB, can be configured between 2 to 50, 0 shall use the Default, and -1 shall Disable.

MxMemory=0

;NPBlock is used to control the Router operations by redundant serial client. To block operations from subordinate write 'Enable', else write 'Disable'.

NPBlock=Disable

;NetDelay is used to configure the periodicity of the Network connectivity detection for connected NP/RCL clients, in seconds. Default is 5 seconds, can be configured between 3 to 255, 0 shall use the Default, and -1 shall Disable.

NetDelay=0

;FDelay is used to configure the number of frames delay to be added to each route request, can be any natural number, used by Engineering only. Configure 0 to use the default, which is 6 frames. FDelay=0

;The configuration entries used by Router Controller Engine needs to be added under this section. [RCE]

;NPMatrix is used to configure the periodicity of the Status query to a Remote NP system, in seconds. Default is 5 seconds, can be configured between 1 to 5, 0 shall use the Default. NPMatrix=0

;The configuration entries used by System Controller Board needs to be added under this section. [SCB]

; NoNCRelay is used to control the relay of network traffic from EN1 to EN2 by NetConfig Relay Agent. To block relay to EN2 of the system, write 'Enable', else write 'Disable'.

NoNCRelay=Disable

;WatchdogTime is used to configure the reboot wait time of the Task Watchdog, before which it can log the diagnostics. Default is 45 seconds, can be configured between 1 to 300, 0 shall use the Default. WatchdogTime=0

;WatchdogAction is used to control the Action of the Task Watchdog when any key task is suspended. Default is 'Disable', can be configured as 'Reboot' or 'Shutdown'. WatchdogAction=Disable

## **SCB Software Watchdog**

A Software Watchdog is available on Encore SCBs. This utility program monitors SCB tasks and can reboot the SCB should any task become suspended. Diagnostic information is printed on the console before a reboot. This feature is enabled or disabled using the new ENCONFIG.ini file.

## **Disable NetConfig Relay Agent**

An SCB's NetConfig Relay Agent can now be disabled, which can be useful if an external Ethernet router is used for connectivity between the Facility and Panel/Matrix LANs. This option is set in the common INI options file (ENCONFIG.ini) of the SCB. To change the setting, add or edit a <code>NonCrely=Enable</code> text entry to the file to disable the relay agent.

## **Troubleshooting**

## System Controller LEDs

The System Controller module has LEDs, testpoints, and switches along its front edge which is visible when the frame door is open. The LEDs indicate the operating condition of the module and any mezzanines on that module. Testpoints are used to check voltages and ground. Switches are used to reset the module. Testpoint and switch markings are self-explanatory.

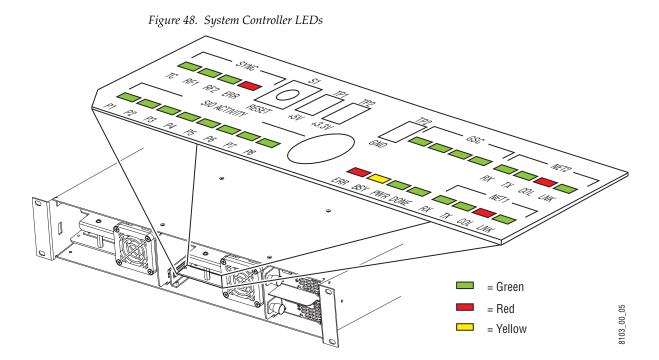

## The LEDs found on the System Controller module are shown in Table 17.

Table 17. System Controller LEDs

| Component         | Component Group |           | Color  | Indication | Condition                                                                                                    |
|-------------------|-----------------|-----------|--------|------------|----------------------------------------------------------------------------------------------------|
| System Controller | None            | ERR       | Red    | On         | Circuit failure or reset                                                                                                    |
| Module            |                 | Lilli     | neu    | Off        | Normal                                                                                                    |
|                   |                 | BSY       | Yellow | On         | Active controller indication:<br>On - Standalone or supervisor state<br>(Supervisor CPS drives Control Panel<br>displays and tallies). |
|                   |                 |           |        | Off        | Inactive                                                                                                    |
|                   |                 | PWR       | Green  | On         | Power on - normal                                                                                                    |
|                   |                 | I VVII    | uiceii | Off        | Power off - unseated or bad module                                                                                                    |
|                   |                 | DONE      | Green  | On         | Firmware loaded okay                                                                                                    |
|                   |                 | DOINE     | uiceii | Off        | Firmware load problem                                                                                                    |
|                   | SYNC            | TC        | Green  | On         | Time code present                                                                                                    |
|                   |                 | 10        | uiceii | Off        | Time code not present                                                                                                    |
|                   |                 | RF1       | Green  | On         | Reference 1 present                                                                                                    |
|                   |                 | NF I      | Green  | Off        | Reference 1 not present                                                                                                    |
|                   |                 | DEO       | Croon  | On         | Reference 2 present                                                                                                    |
|                   |                 | RF2 Green |        | Off        | Reference 2 not present                                                                                                    |
|                   |                 | ERR       | Red    | On         | Reference Error                                                                                                    |
|                   |                 |           | Heu    | Off        | Normal                                                                                                    |
|                   | NET1            | RX        | Green  | On         | Ethernet receiving                                                                                                    |
|                   |                 |           |        | Off        | Ethernet not receiving                                                                                                    |
|                   |                 | TX        | Green  | On         | Ethernet transmitting                                                                                                    |
|                   |                 |           |        | Off        | Ethernet not transmitting                                                                                                    |
|                   |                 | COL       | Red    | On         | Ethernet collision                                                                                                    |
|                   |                 |           | neu    | Off        | Ethernet normal                                                                                                    |
|                   |                 | LNK       | Green  | On         | Ethernet linked                                                                                                    |
|                   |                 | LINK      | Green  | Off        | Ethernet not linked                                                                                                    |
|                   | NET2            | RX        | Green  | On         | Ethernet receiving                                                                                                    |
|                   |                 | II.A      | Green  | Off        | Ethernet not receiving                                                                                                    |
|                   |                 | TV        | Green  | On         | Ethernet transmitting                                                                                                    |
|                   |                 | TX        | diceii | Off        | Ethernet not transmitting                                                                                                    |
|                   |                 | COL       | Pod    | On         | Ethernet collision                                                                                                    |
|                   |                 |           | Red    | Off        | Ethernet normal                                                                                                    |
|                   |                 | I NII/    | Green  | On         | Ethernet linked                                                                                                    |
|                   |                 | LNK       | GIEEII | Off        | Ethernet not linked                                                                                                    |

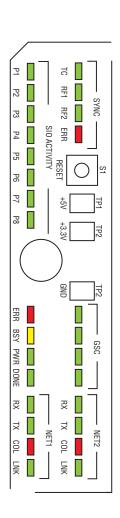

Table 17. System Controller LEDs - (continued)

| Component           | Group    | Label | Color | Indication | Condition                                                          |
|---------------------|----------|-------|-------|------------|--------------------------------------------------------------------|
| Global Serial Chan- | GSC      | None  | Croon | On         | Software debug                                                     |
| nel<br>Mezzanine    |          | None  | Green | Off        | Normal                                                             |
|                     |          | None  | Green | On         | Mezzanine Failure                                                  |
|                     |          | None  | Green | Off        | Normal                                                             |
|                     |          | None  | Green | On         | Application dependent can be on or off                             |
|                     |          | None  | Green | Off        | Application dependent can be on or on                              |
|                     |          |       |       | On         | Normal is flashing 1/sec                                           |
|                     |          | None  | Green | Off        | No mezzanine or if mezzanine is present then it is unseated or bad |
| Serial Input        | SIO      | D4    | Croon | On         | Serial port active                                                 |
| Output Mezzanine    | ACTIVITY | P1    | Green | Off        | Serial port inactive                                               |
|                     |          | P2    | Croon | On         | Serial port active                                                 |
|                     |          | P2    | Green | Off        | Serial port inactive                                               |
|                     |          | P3    | Green | On         | Serial port active                                                 |
|                     |          | FS    |       | Off        | Serial port inactive                                               |
|                     |          | P4    | Green | On         | Serial port active                                                 |
|                     |          |       |       | Off        | Serial port inactive                                               |
|                     |          | P5    | Green | On         | Serial port active                                                 |
|                     |          | P3    | Green | Off        | Serial port inactive                                               |
|                     |          | P6    | Green | On         | Serial port active                                                 |
|                     |          | PO    | Green | Off        | Serial port inactive                                               |
|                     |          | P7    | Croon | On         | Serial port active                                                 |
|                     |          | P1    | Green | Off        | Serial port inactive                                               |
|                     |          | P8    | Green | On         | Serial port active                                                 |
|                     |          | P8    | GIEEH | Off        | Serial port inactive                                               |

## **Power Supply LEDs**

Each Power Supply module has a single LED that can be seen when the Encore Control Frame cover is in place. When the Power Supply module is in use the LED will be Green. If there is no power to the frame, or there is no module in the slot, or the module is defective the LED is dark.

Figure 49. Power Supply LEDs

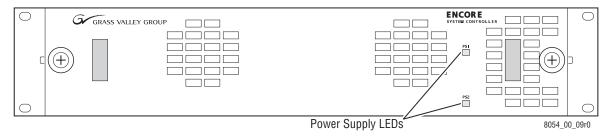

## **System Controller Flash Memory Formatting**

Each Encore System Controller board contains a Compact Flash memory card, which is specially formatted for use with the Encore hardware. If this memory card should become corrupted, it may need to be reformatted.

Because of this special formatting, you cannot directly use a Compact Flash memory card purchased from a retail or other non-Grass Valley supplier on an Encore System Controller board. The card will need to be formatted, using an executable file (mkdosfs.exe) available on the Encore Software Release CD.

## **Flash Memory Format Requirements**

You will need the following:

- PC running Windows XP service pack 2
- 64MB or 512MB Compact Flash (SanDisk recommended)
- Encore System Release 1.7.2.2 or later Software CD.
- mkdosfs.exe (in the "Unsupported" directory of the Encore System Software CD.)
- Compact Flash reader

Note This process has been validated only with SanDisk 64MB and 512MB Compact Flash.

## Flash Memory Format Procedure (Using Encore Configuration PC)

The following procedure uses the Encore Configuration PC that has Encore software installed. You will be copying files that were loaded during installation from the PC to the Compact Flash.

1. Copy the mkdosfs. exe file to the C: root directory.

**CAUTION** This is a general purpose DOS format tool and can format any drive. Use extreme caution when using this tool as irreparable damage can be done to the PCs operating system and memory contents.

- 2. Format the Compact Flash
  - a. Open Windows Explorer
  - **b.** Right Click on the Compact Flash reader
  - c. Select Format
  - **d.** Select **FAT 16** for format type
- **3.** Open a command Prompt Window.

**4.** Run the mkdosfs executable by typing

c:\> mkdosfs -w <Drive label of Compact Flash reader>:

**Note** Be sure to use the -w option and use care when selecting the drive name.

- **5.** Copy the entire contents of c:\Program Files\Grass Valley Group\Encore\FileSystem\ folder to the Compact Flash (two files).
- **6.** Copy all the files and folders from the c:\Program Files\Grass Valley Group\Encore\Encore Image\ folder except the Encore.tar file to the Compact Flash (16 items).

**Note** Be sure there are no Read Only options set for the copied files.

## Flash Memory Format Procedure (Using Only Encore Software CD)

If you wish to use a PC that has not had Encore software installed, you can use the Encore Software CD to format Compact Flash cards.

- The mkdosfs.exe file is located at the same location: <Drive label of CD drive> \ Unsupported.
- The files copied in steps Step 5 and Step 6 above are included on the Encore Software CD at the following locations:
- <Drive label of CD drive> \ FileSystem (2 files)
- <Drive label of CD drive> \ Encore Image (16 items, do not copy the Encore.tar file).

## **Incorrectly Named Salvo Recovery**

When new Salvos are created, the new Salvo is displayed in LRP with a Keycap name <filename> that must be the same as the Salvo file name <filename>. If this is not done, problems can occur that require the special recovery procedures described below.

## Salvo Filename Different from Keycap Name

#### Scenario

Salvo is created from an existing Salvo using LRP, wherein the Keycap name is duplicate.

#### **Symptoms**

Telnet the SCB running the CPS. The console connected to SCB, shall display the following error message when a Salvo is created with the duplicate Salvo keycap name.

Error loading Salvo in file <filename>
Duplicate Keycap name, Salvo <filename> has not been loaded, Rename the Salvo Keycap.

When the duplicate Salvo keycap names exist in the system, it will not appear in the Salvo Editor as well as Panel Server.

#### Recovery

Change the duplicate Salvo Keycap name to be a unique name.

- 1. Clicking on the Salvo Keycap tab.
- **2.** Enter a unique keycap name (same as filename) and save the Salvo using LRP. The console connected to SCB will then display the following message:

Successfully saved Salvo to Flash

The Salvo Editor will now list the newly saved Salvo keycap name.

## **Unsupported Characters in Filename**

#### Scenario

Salvo is created from an existing Salvo using LRP, with Non-DOS FS2 character in Salvo file name and keycap name. The Salvo file name can be created with the non-DOS FS2 characters. However these Salvos will not be stored in the local drive of the SCB.

FS2 compliant file names are less than 9 characters in length, do not contain special characters like  $/ \$ ;:, \*? " <> | , and do not contain any spaces.

#### **Symptoms**

When the Salvo is created with the keycap name which contains the non DOSFS2 characters, it will not have any impact on the Salvo operations in the Encore. However the Salvo Editor will not list the invalid names.

The Salvo Editor will shows the error message:

COUNT field incorrect

#### Recovery

1. Change the Keycap name to contain only the valid DOS FS2 characters and save the Salvo from LRP.

2. Save the Salvo with the new name containing valid DOS FS2 characters and delete the old Salvo.

#### Filename More than 8 Characters

#### Scenario

The Salvo file name has no restriction on the number of characters. If the Salvo keycap name is more than 8 characters, the Panel Server will resize it to 8 characters and list. However the Salvo cannot be used for any of the operation.

#### **Symptoms**

The console connected to SCB, displays the following error message

```
Keycap name of Salvo <filename>exceeds 8 chars,
Rename the Salvo Keycap.
Unknown salvo name - <keycapname>
```

#### Recovery

**1.** Rename the keycap name such that it does not exceed 8 characters and save using LRP.

## **Mapping Encore SCB Drives**

System Controller (SCB) flash drives can be mapped using a Window PC residing on the Encore network. This permits viewing the files located on the flash, and allows file copying and deleting.

**CAUTION** Do not change files residing on an Encore SCB flash unless you know exactly what you are doing. Altering the wrong files can make the SCB inoperable.

To map SCB drives using Windows XP:

- 1. Open Windows Explorer.
- **2.** Go to Tools / Map Network Drive.
- **3.** Select a drive letter.
- **4.** Enter the following into the Folder field, where xx.xx.xx represents the IP address of the SCB:

```
\ximes xx.xx.xx h0
```

## **Telnet Connection to System Controller**

Using the Hyperterminial (or equivalent) utility program and an Ethernet connection you can connect to an Encore System Controller (SCB) via Ethernet. Simply enter the IP address of the SCB. The SCB must be operational at the network level, and resetting the SCB drops the connection.

## **Serial Connection Settings for Encore System Controller**

Using the Hyperterminial (or equivalent) utility program and a serial cable with the appropriate RJ45 adapter, you can connect to an Encore System Controller for diagnostic or maintenance operations. This type of connection allows lower level diagnostics, including the reporting of reset activity. Use the following settings:

Table 18. Encore SCB Serial Connection Settings

| Baud | Data Bits | Parity | Stop Bits | Flow Control |
|------|-----------|--------|-----------|--------------|
| 9600 | 8         | None   | 1         | None         |

## **SNMP Monitoring**

Encore supports the Simple Network Management Protocol (SNMP) for monitoring the Encore System Controller.

Note

Customers using the Thomson Grass Valley NetCentral application receive the required Management Information Bases (MIBs) with the NetCentral software. Customers using a Third Party SNMP Manager should contact Customer Service for instructions on obtaining MIBs.

SNMP messages originating from Thomson Grass Valley equipment conform to the SNMPv1 protocol (IETF RFC 1157) and SNMPv2c. These messages can also be trapped by other SNMP management stations.

## **Encore System Controller – SNMP Agent**

## **Monitored Subsystems**

The Encore SNMP agent allows SNMP Manager applications to monitor the subsystems shown in Table 19.

Table 19. SNMP Monitored Subsystems

| Subsystem                    | Description                                                                                                    |  |
|------------------------------|----------------------------------------------------------------------------------------------------|--|
| General                      | General Information about the system controller board like System Controller Name, IP Address, Model Number, Product Name and Serial Number                                                                                                    |  |
| Modules                      | Information about Module/Board presence and their status (SIO board / GSC board /CPU Mezzanine board)                                                                                                    |  |
| LEDs                         | Current status of LEDs on the system controller (Error, Busy, Power, Done, Sync TC, Sync RF1, Sync RF2, Sync Error LEDs)                                                                                                    |  |
| Power                        | Current status of Power supply 1 and 2 present, AC and DC                                                                                                    |  |
| Fan                          | Current status of Frame fan, CPU fan, Power supply1 fan and Power supply2 fan                                                                                                    |  |
| Thermal                      | Currents CPU temperature in Fahrenheit and centigrade                                                                                                    |  |
| Network                      | Details about Name, Status, IP Address, Subnet mask and Gateway Address for Network Interface 1 and 2                                                                                                    |  |
| Software                     | Details about Boot software version, Application software version, Name, Software versions and status of various applications running on SCB - Panel Server, Router Controller, Tie-line Manager                                                                                                    |  |
| Ports                        | Details about Port Number, Port Name and Port Status of SIO and COMM ports                                                                                                    |  |
| General Purpose<br>Interface | Details about GPI Number, GPI Name, GPI Type and GPI Status for all the GPI's                                                                                                    |  |
| File System                  | Details about File system Status, File System Type, Use Space, Free Space and File System Capacity                                                                                                    |  |
|                              | Matrix ID to uniquely identify the each Matrix. Matrix Type values are: 7500NB, 7500WB, Concerto, Trinix, and Apex                                                                                                    |  |
|                              | Matrix Network IP Address                                                                                                    |  |
|                              | Matrix Controller Status, values are: Active, Redundant, or Not Available                                                                                                    |  |
| Matrix (CPL)                 | Board Status information including ID (slot position), Function (Input board, Output board, Crosspoint board etc.), Type (AA, AES, SD, etc.), and Status (Present, Not Present, or Error)                                                                                                    |  |
|                              | Status and events of CPL Matrices connected to the Encore SCB                                                                                                    |  |
|                              | When the matrix system initializes, all the boards that are currently present in the frame and any boards that are inserted into the frame later, are monitored, if the boards are configured as part of the current configuration.                                                                                                    |  |
| Panel                        | Panel related information and events. Events include Panel disconnect and re-connect to the Panel Server application running on an SCB. A panel disconnect event will be generated after a 30 second delay of the Panel disconnect, and a re-connect event will be generated without any delay. This delay ensures that a software update to a panel (resulting in a panel reboot) is not treated as a panel disconnect. |  |
| Router Engine                | The Control Panel Server application provides RE IP Address, RE Area, RE Status, RE Redundancy configuration for each Router Controller running in the system.                                                                                                    |  |
| noulei Eligille              | A Router Engine absent Error" is generated whenever any configured Sandalone or Mirror and/or Master Router Engine of an Area goes down. This notification is sent in less than 90 seconds                                                                                                    |  |

*Table 19. SNMP Monitored Subsystems - (continued)* 

| Subsystem        | Description                                                                                                    |  |  |  |
|------------------|----------------------------------------------------------------------------------------------------|--|--|--|
|                  | Client ID to uniquely identify the client, Client Name, such as M2100, Kalypso, or Encoda,                                                                                                    |  |  |  |
|                  | Client IP Address / Serial Port of System Controller,                                                                                                    |  |  |  |
| Native Protocol/ | Client Status, values are: Active or Disconnected, and                                                                                                    |  |  |  |
| RCL Client       | Total Client Connection (number of Ethernet clients connected).                                                                                                    |  |  |  |
|                  | Status and events of NP/RCL clients. Event includes disconnect and re-connect of Ethernet clients from a specific IP address. Disconnect event is sent when all the clients connections from a specific IP address are closed." |  |  |  |

#### **Traps**

In addition to reporting the status of subsystems, the Encore System Controller SNMP Agent generates alarm messages, called Traps. The Traps are sent to all registered SNMP Managers when there is a failure detected in any of the subsystems. Similarly, Traps are generated by the System Controller for the corresponding subsystem when the subsystems returns to a normal state.

An Encore SCB sends notification messages to an SNMP Manager PC configured as a trap target regardless of which network the PC is connected to, either EN1 or EN2 of the Encore network. Connecting the PC to EN1 is recommended to avoid possible excessive message traffic on EN2 that could affect Encore system performance.

See SNMP Trap Messages on page 100 for specific trap information.

## **SNMP Agent Licensing**

The SNMP Agent is an optional component, and is licensed separately. The default for the SNMP Agent is Disabled. The License Key is needed to activate the SNMP Agent, and is obtained from Customer Support. You will be asked to send the Device ID. In systems with redundant System Controllers a unique License Key must be obtained for each controller.

## **SNMP License Key**

To obtain the Device ID and enter the License Key you will need to open the Product Web Access windows for the System Controller you want to enable. If you know the IP Address of the System Controller you can enter it in a Web browser. If you do not know the IP Address or you want to see more than one System Controller use the Thomson Grass Valley utility application, NetConfig.

**1.** Open the Product Web Access window for a System Controller.

Figure 50. System Controller Description Window

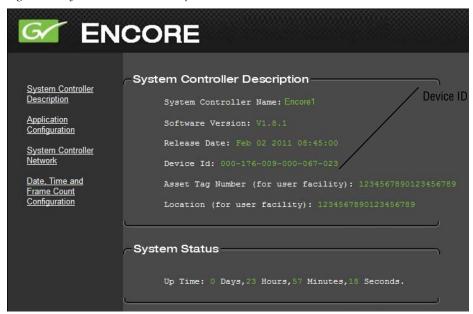

- **2.** Locate the Device ID in the System Controller Description window.
- **3.** Obtain License Key from Thomson Grass Valley Customer Service.
- **4.** Select the Application Configuration window for the System Controller.

Figure 51. System Controller Application Configuration Window

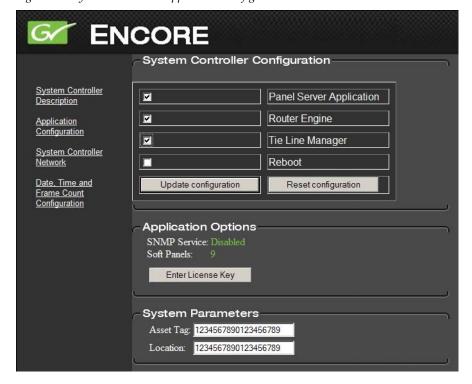

#### 5. Click on Enter License Key button.

Figure 52. Enter License Key Window

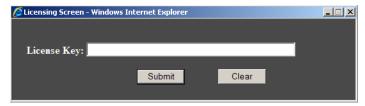

- 6. Enter License Key in text box and click **Submit**.
- **7.** Verify that the System Controller Application Configuration window now shows **SNMP Service**: **Enabled**.

Repeat the procedure for each System Controller that needs a License Key.

## **NetCentral SNMP Manager**

The Thomson Grass Valley NetCentral system is a suite of software modules, residing on one or more centrally located PC-compatible computers. These modules work together to monitor and report the operational status of devices such as an Encore System Controller, using Simple Network Management Protocol (SNMP).

The Encore SNMP Agents interface with NetCentral. The NetCentral product is sold separately. Once the Encore SNMP Agent is registered, it can be monitored by NetCentral.

## **NetCentral Capabilities**

The Encore SNMP Agent is registered on an Encore System Controller. The Encore System Controller will automatically send Trap messages to the NetCentral Monitoring Station, reporting the device status. The NetCentral Monitoring Station is configured to listen to and respond to the Trap messages. The Trap message is assigned a severity status and a response. The responses can range from; sound an alarm, or send E-mail, or call someone on a phone, or call a pager, or log the status. For information on how to install and configure NetCentral see NetCentral TV Facility Monitoring System User Guide Software Version 4.1 or later.

NetCentral (Thomson Grass valley SNMP Manager) supports auto-discovery, such that any SNMP device present on the network will be added automatically to NetCentral. If the device is connected to EN2 of the Encore network, it will not be detected by auto-discovery if the PC running NetCentral is connected to EN1 network. In such cases, customers have to add devices on EN2 network manually to NetCentral.

The Thomson Grass Valley NetCentral SNMP Manager automatically registers itself with the Encore System Controller to receive the Traps. Third Party SNMP Managers need to manually register with the Encore System Controller.

## **Third Party SNMP Managers**

Other industry standard Third Party SNMP Managers can monitor Encore System Controllers. For their installation & configuration, please contact your SNMP Manager Software vendor. The Third Party SNMP Manager needs to be manually registered in the Encore SNMP agent database so the Encore System Controller will send Traps to the corresponding SNMP Manager.

Note Customers using a Third Party SNMP Manager should contact Grass Valley Customer Service for instructions on obtaining MIBs.

The Third Party SNMP Manager requires the following MIBs:

- GVG-ELEMENT-MIB
- GVG-REG-MIB
- THOMSON-MATRIX-MIB
- GVG-ENCORE-SCB-MIB.mi2

Add all the MIB files to the MIB repository of the SNMP Manager you use.

## **Register a New SNMP Manager**

In the GVG-ELEMENT-MIB, a Trap target table is defined to store the IP Addresses and community names of the SNMP Managers intended to receive Traps from the Encore System Controller SNMP agent.

#### Add a New SNMP Manager

From the Third Party SNMP Manager perform the following steps:

**1.** Send a GET request for:

gvgTtCfgTableNextIndex variable defined in GVG-ELEMENT-MIB.

For this example we will use 2 as the response for the GET request.

**2.** Create a new Row in the Trap target table by sending a SET request for:

```
qvqTtCfqEntryStatus(1.3.6.1.4.1.4947.2.1.3.3.1.4) .index
```

Where *index* is the value returned in Step 1 (value 2).

For this example generate a SET request for

```
1.3.6.1.4.1.4947.2.1.3.3.1.4.2
```

Where 2 is the next available index, syntax is INTEGER32 and set the value as 5 (create and wait).

If the SET request is successful proceed to Step 3.

Note that the SET request could be unsuccessful if:

- The row for the above index already exists, or
- The number of registered Matrix Managers (7500NP, 7500WB, Concerto, Trinix) in the SNMP Agent database has reached the maximum allowed (5). All subsequent attempts to register additional Managers will fail unless existing Managers are deleted from it's database. Note that the Encore SNMP agent does not have any restriction on the number of supported SNMP Managers.
- **3.** Send a SET request for

```
gvgTtCfgIpAddress (1.3.6.1.4.1.4947.2.1.3.3.1.2) .index
```

where *index* is the value returned in the step 1 above (value 2).

For this example generate a SET request for

Where 2 is the next available index, syntax is IPADDRES and enter the IP Address of the SNMP Manager to be registered

If the SET request is successful proceed to Step 4.

Note that SET request could be unsuccessful if:

- the above IP Address is already present in the Trap target table.
- **4.** Send a SET request for:

```
gvgTtCfgCommunity(1.3.6.1.4.1.4947.2.1.3.3.1.3).index
```

where *index* is the value returned in the Step 1 above (2).

In this example generate a SET request for

```
1.3.6.1.4.1.4947.2.1.3.3.1.3.2
```

Where 2 is the next available index, syntax is OCTET STRING and enter the community string that would be used for the communication between the Encore System Controller and the SNMP Manager.

Proceed to Step 5.

#### **5.** Send a SET request for:

gvgTtCfgEntryStatus (1.3.6.1.4.1.4947.2.1.3.3.1.4) .index where index is the value returned in the step 1 above (value 2) and value to be 1 (Active). This will activate the newly created row. If this SET request is successful, you are all set to receive the Traps.

If the SET request is successful you are all set to receive the Traps.

#### Remove a SNMP Manager

Some possible reasons for wanting to delete an SNMP Manager include:

- The SNMP manager IP Address is changed.
- You no longer wish to monitor the Encore system controller using the SNMP manager.
- You want to delete the SNMP managers you no longer use.

#### **Delete an SNMP Manager**

From the Third Party SNMP Manager perform the following steps:

- 1. Scan through the gvgTtCfgIpAddress and write down the index of the row, you want to delete.
- **2.** Delete the above selected Row from the Trap target table by sending a SET request for the gvgTtCfgEntryStatus (1.3.6.1.4.1.4947.2.1.3.3.1.4).index, where index is the value returned in Step 1 *Add a New SNMP Manager* on page 98, syntax is INTEGER32 and set the value as 6 (destroy). If the SET request is successful then you may add new SNMP Managers as described above.

SET request could be unsuccessful, if the above row is already deleted from the Trap target table.

## **SNMP Trap Messages**

The SNMP trap messages listed below are available for various Encore system components.

Table 20. System Controller Trap Messages

| Trap                                | Description                                                  |
|-------------------------------------|--------------------------------------------------------------|
| Matrix Communication Error Trap     | CPL Matrix lost the Communication from Encore                |
| Matrix Communication Clear Trap     | CPL Matrix regained the Communication to Encore              |
| Matrix Controller Switchover Error: | CPL Matrix controller is switched from Redundant to Primary. |
| No Mirror Panel Server:             | Mirrored Panel Server is not available.                      |
| Mirror Panel Server Present         | Mirrored Panel Server is available.                          |
| NP/RCL Serial Client Disconnects:   | A NP or RCL Serial client disconnects from Encore.           |

Table 20. System Controller Trap Messages - (continued)

| Trap                                | Description                                           |
|-------------------------------------|-------------------------------------------------------|
| NP/RCL Serial Client Connects:      | A NP or RCL Serial client connects to Encore.         |
| NP/RCL Ethernet Client Disconnects: | A NP or RCL Ethernet client disconnects from Encore.  |
| NP/RCL Ethernet Client Connects:    | A NP or RCL Ethernet client connects to Encore.       |
| Control Panel Disconnects           | Control Panel disconnects from Encore.                |
| Control Panel Connects              | Control Panel connects to Encore network.             |
| Router Engine Absent                | Router Engine status becomes absent in Encore network |
| Router Engine Available             | Router Engine becomes available in Encore network     |

## **Matrix Controller Signal Loss Traps**

A CPL Matrix Controller can now be configured to send an SNMP trap when an input or output signal is lost on the matrix. A clear trap can be sent when the signal is restored. The SNMP Matrix Controller web page can be used to selectively enable or disable the sending of traps on an input-by-input and an output-by-output basis.

#### **SNMP Console Commands for SCB**

With Encore 1.8.0 software, the Encore SCB now has five new console commands available that list SNMP diagnostic information (see Table 21). This logging option is controlled by an On/Off console command.

Table 21. SCB SNMP Logging Information

| Command                 | Information                                                                                                    |
|-------------------------|----------------------------------------------------------------------------------------------------|
|                         | a. SNMP License Status                                                                                                    |
| snmpShow                | b. SNMP Software Status                                                                                                    |
|                         | c. Trap Target IP Address.                                                                                                    |
| snmpCurrentTrapListShow | (Lists the current error trap that has sent from the system.)                                                                 |
| snmpTrapDebugOn         | (Enables the trap details print on console.)                                                                                  |
| snmpTrapDebugOff        | (Disables the trap details print on console.)                                                                                 |
| snmpStatusShow          | (Reports the health of SNMP software along with other information such as how many SNMP packets are sent out from the system) |

 $Section \ 3 - Maintenance \ and \ Troubleshooting$ 

# Specifications

## **Power Requirements and Mechanical Specifications**

Table 22. Encore Mechanical and Power Specifications

| Model                             | Depth               | Width                         | Height            | Weight                          | Rack<br>Units     | Voltage Input                       | Power Consumption (Maximum) |
|-----------------------------------|---------------------|-------------------------------|-------------------|---------------------------------|-------------------|-------------------------------------|-----------------------------|
| Encore System Controller<br>Frame | 464 mm<br>18.25 in. | 483 mm<br>19 in               | 88 mm<br>3.5 in.  | 13.15 kg.<br>29 lbs.            | 2                 | 100-120 / 200-240 VAC, or 38-60 VDC | ≤ 130 W                     |
| BPS Control Panel                 | 106 mm<br>4.18 in.  | 483 mm<br>19 in               | 44 mm<br>1.75 in. | 1 kg.<br>2.2 lbs                | 1                 | 100-240 VAC                         | ≤ 25 W                      |
| 48B Control Panel                 | 106 mm<br>4.18 in.  | 483 mm<br>19 in               | 44 mm<br>1.75 in. | 1.04 kg.<br>2.3 lbs.            | 1                 | 100-240 VAC                         | ≤ 25 W                      |
| XY Control Panel                  | 106 mm<br>4.18 in.  | 483 mm<br>19 in               | 44 mm<br>1.75 in. | 1 kg.<br>2.2 lbs.               | 1                 | 100-240 VAC                         | ≤ 25 W                      |
| PMB Control Panel                 | 106 mm<br>4.18 in.  | 483 mm<br>19 in               | 88 mm<br>3.5 in.  | 1.36 kg.<br>3 lbs.              | 2                 | 100-240 VAC                         | ≤ 25 W                      |
| UCP Control Panel                 | 88 mm<br>3.5 in.    | 203 mm<br>8 in.<br>(w/o rack) | 88 mm<br>3.5 in.  | 0.9 kg.<br>2 lbs.<br>(w/o rack) | 2 (half<br>width) | 100-240 VAC                         | ≤ 25 W                      |
| CLNT Control Panel                | 88 mm<br>3.5 in.    | 203 mm<br>8 in.<br>(w/o rack) | 88 mm<br>3.5 in.  | 0.9 kg.<br>2 lbs.<br>(w/o rack) | 2 (half<br>width) | 100-240 VAC                         | ≤ 25 W                      |

## **Performance and Environmental Specifications**

Table 23. Encore System Controller Frame

| Com 1 (Console) |                 |
|-----------------|-----------------|
| Туре            | RS-232          |
| Connector       | RJ-45           |
| Cable           | Cat 5e Ethernet |
| Com 2           |                 |
| Туре            | RS-422/485      |
| Connector       | RJ-45           |
| Cable           | Cat 5e Ethernet |

Table 23. Encore System Controller Frame - (continued)

|                       | ·         |                                                    |  |  |
|-----------------------|-----------|----------------------------------------------------|--|--|
| SIO Ports 1, 2, 3     | & 4       |                                                    |  |  |
| Туре                  |           | RS-232 or RS-422/485                               |  |  |
| Connector             |           | RJ-45                                              |  |  |
| Cable                 |           | Cat 5e Ethernet                                    |  |  |
| SIO Ports 5, 6, 7,    | , & 8     | <u>'</u>                                           |  |  |
| Туре                  |           | RS-422/485                                         |  |  |
| Connector             |           | RJ-45                                              |  |  |
| Cable                 |           | Cat 5e Ethernet                                    |  |  |
| Ref Out and Sync      | Input     | -                                                  |  |  |
| Туре                  |           | NTSC or PAL color black                            |  |  |
| Impedance / Connect   | tor       | High looping BNC                                   |  |  |
| Return Loss           |           | > 25 dB @ 1 MHz, when terminated into 75 Ohms      |  |  |
| GSC Inputs            |           | -                                                  |  |  |
| Туре                  |           | SMS7000 Node Bus proprietary Global Serial Channel |  |  |
| Impedance / Connector |           | High, looping BNC                                  |  |  |
| Return Loss           |           | > 10 dB @ 1 MHz, when terminated into 75 ohms      |  |  |
| Ethernet Ports        |           | •                                                  |  |  |
| Туре                  |           | 10BaseT/100BaseTx full duplex                      |  |  |
| Connector             |           | RJ-45                                              |  |  |
| Cable                 |           | Cat 5e Ethernet                                    |  |  |
| Power Supply          |           | •                                                  |  |  |
| Mains AC Voltage      |           | 100-240 V 50/60 Hz                                 |  |  |
| A O O                 | 100-120 V | 0.0                                                |  |  |
| AC Current            | 200-240 V | 2.9 amps maximum                                   |  |  |
| DC Voltage            | l         | 48 V DC nominal (38-60 V DC)                       |  |  |
| DC Current            |           | 4 amps DC nominal @ 48 V in                        |  |  |
| Environmental         |           | •                                                  |  |  |
| Power Consumption     |           | ≤ 130 W                                            |  |  |
| Operating Temperature |           | 0-45 degrees C (32-113 degrees F)                  |  |  |
| Storage Temperature   |           | -40-95 degrees C (-104-203 degrees F)              |  |  |
| Operating Humidity    |           | 5-95% non-condensing                               |  |  |
| Storage Humidity      |           | 5-95% non-condensing                               |  |  |

## Encore System Interface Guide

## Introduction

This section provides settings that can be used as a guide to configure an Encore system to work with specific devices. This information is intended for engineers who are already familiar with Encore and third party system configuration procedures.

Refer to the separate *Encore Configuration Manual*, the latest *Encore Release Notes*, and documentation provided by any third party devices involved for more information.

## **Ethernet Device Interfaces**

Encore communicates with devices using Ethernet networks. Examples of the different device types include:

- Router matrices (Concerto, Trinix, 7500 Series, etc.),
- Control panels (Encore control panels, Soft panels, etc.),
- Control systems (Jupiter, Series 7000, etc.),
- PC-compatibles (Laptops, NetCentral Monitoring Station, etc.),
- Master control systems (M-2100, MMCP, Maestro, etc.),
- Switchers (Kalypso, Zodiak, KayakDD, etc.), and
- Media storage (Profile XP, Profile PDR. etc.).

The Encore Control frame has four RJ-45 Ethernet connectors, two for each System Controller (EN1 and EN2). The EN2 connector is typically restricted for use with router matrices and control panels. Other devices (control systems, PC, etc.) typically connect to Encore using EN1.

Use standard peer-to-peer (crossover) cables to connect a device directly to the Encore Control frame.

# **CAUTION** Encore control systems employ consecutive IP addresses for redundant Concerto matrix controller operation. The next higher IP address is reserved for this purpose and cannot be assigned to another device on the network, even if the Concerto is not operating redundantly. Serious system communications problems can occur if this next higher Concerto Controller IP address is used on the network.

**CAUTION** Even though Acappella frames do not support matrix controller redundancy, if they reside on an Encore network the next higher IP address must be reserved and cannot be assigned to another device on the network. Serious system communications problems can occur if this next higher Acappella frame IP address is used on an Encore network.

## **Default Network IP Settings (Concerto 64VAA Example)**

The NetConfig utility program can be used to set IP addresses on Encore system components. You will need to configure the PC running NetConfig on the same network as the Encore system components before these components will be recognized by NetConfig.

#### Note

Default IP Addresses are shown, which will need to be changed to add an Encore system to an existing facility network. If different IP Addresses are used, be sure the new addresses correspond to each other, as indicated at the bottom of Table 24.

Table 24. Encore>Concerto 64VAA Network Configuration Default IP Addresses

| Encore System Controllers | Encore Controller 1      | Encore Controller 2      |  |
|---------------------------|--------------------------|--------------------------|--|
|                           | Master                   | Mirror                   |  |
| System Name               | SCB-1A                   | SCB-1B                   |  |
| Ethernet1 IP Address      | 192.168.0.100            | 192.168.0.101            |  |
| Ethernet1 Subnet Mask     | 255.255.255.0            | 255.255.255.0            |  |
| Ethernet1 Gateway         | N/A                      | N/A                      |  |
| Ethernet2 IP Address      | 192.168.1.1 <sup>a</sup> | 192.168.1.2 <sup>b</sup> |  |
| Ethernet2 Subnet Mask     | 255.255.255.0            | 255.255.255.0            |  |
| Ethernet2 Gateway         | 192.168.1.1 <sup>c</sup> | 192.168.1.2 <sup>c</sup> |  |

| Concerto Matrix Controllers | Matrix Controller 1       | Matrix Controller 2      |  |
|-----------------------------|---------------------------|--------------------------|--|
|                             | Primary                   | Secondary                |  |
| Matrix Device Name          | Concert1                  | Concert2                 |  |
| Ethernet IP Address         | 192.168.1.34 <sup>d</sup> | 192.168.1.35             |  |
| Ethernet Subnet Mask        | 255.255.255.0             | 255.255.255.0            |  |
| Ethernet Gateway            | N/A                       | N/A                      |  |
| Encore Master Controller IP | 192.168.1.1 <sup>a</sup>  | 192.168.1.1 <sup>a</sup> |  |
| Encore Mirror Controller IP | 192.168.1.2 <sup>b</sup>  | 192.168.1.2 <sup>b</sup> |  |

| PC Running NetConfig |                            |  |  |
|----------------------|----------------------------|--|--|
| Ethernet IP Address  | 192.168.0.102              |  |  |
| Ethernet Subnet Mask | 255.255.255.0              |  |  |
| Ethernet Gateway     | 192.168.0.100 <sup>e</sup> |  |  |

<sup>&</sup>lt;sup>a</sup> Encore Controller 1 Ethernet2 IP Address must match Matrix Controllers 1 & 2 Encore Master Controller IP Address.

<sup>&</sup>lt;sup>b</sup> Encore Controller 2 Ethernet2 IP Address must match Matrix Controllers 1 & 2 Encore Mirror Controller IP Address.

<sup>&</sup>lt;sup>c</sup> Ethernet2 Gateway same as Ethernet2 IP Address for that Encore Controller.

d Matrix Controller 1 IP Address must match the Net Name of the Physical Matrix shown in Table 25 on page 108.

<sup>&</sup>lt;sup>e</sup> PC Ethernet Gateway must match Encore Master Controller Ethernet1 IP Address

## **Encore Control of Concerto 64VAA (Ethernet)**

Table 25. Encore>Concerto 64VAA Router Configuration

| Config./Channels       |                        | _                       |              |
|------------------------|------------------------|-------------------------|--------------|
| Channel Index          | 1                      | _                       |              |
| Protocol               | GVG CPL                | _                       |              |
| Host IP                | N/A                    | _                       |              |
| Config./Levels         | •                      |                         |              |
| Set Label              | SDV                    | Audio1                  | Audio2       |
| Set Format             | D                      | G                       | G            |
| Config/Physical Matrix | Concerto 64V           | Concerto 64A            |              |
| Crosspoint Group       | 1                      | 1                       | _            |
| Name                   | SDV                    | AUDIO                   | _            |
| No. Inputs             | 64                     | 64                      | _            |
| No. Outputs            | 64                     | 64                      | _            |
| No. Controllers        | 1                      | 1                       | _            |
| No. Segments           | 1                      | 1                       | _            |
| Matrix Type            | Concerto Digital Video | Concerto Audio (Stereo) | _            |
| Controller             |                        |                         |              |
| Controller No.         | 1                      | 1                       | _            |
| Channel                | 1                      | 1                       | _            |
| Address                | 0                      | 1                       | _            |
| Protocol               | GVG CPL                | GVG CPL                 | _            |
| Outputs                | 64                     | 64                      | _            |
| Net Name               | 192.168.1.34           | 192.168.1.34            | _            |
| Segment (shared)       |                        |                         | _            |
| Segment ID             | А                      | A                       | <del>_</del> |
| Segment Type           | Blocked                | Blocked                 | <del>_</del> |
| First Input            | 1                      | 1                       | <del>_</del> |
| Last Input             | 64                     | 64                      | _            |
| First Output           | 1                      | 1                       | _            |
| Last Output            | 64                     | 64                      | _            |
| Park Input             | 0                      | 0                       | _            |
| No. Virtuals           | 0                      | 0                       | _            |
| Config./Logical Matrix | Concerto 64V           | Concerto 64A            | Concerto 64A |
| Name                   | SDV                    | Audio 1                 | Audio 2      |
| Level                  | Level 1                | Level 2                 | Level 3      |
| No. Elements           | 1                      | 1                       | 1            |
| Element 1              | SDV:A                  | Audio:A                 | Audio:A      |
|                        |                        |                         |              |

# **Encore Control of Jupiter (Ethernet)**

## **Encore System Settings**

Table 26. Encore Control of Jupiter over Ethernet using Native Protocol - Encore Settings

| Config/Channels    |                           | <del></del> -             |                                                                                           |
|--------------------|---------------------------|---------------------------|-------------------------------------------------------------------------------------------|
| Channel Index      | 2                         |                           |                                                                                           |
| Protocol           | GVG NP                    |                           |                                                                                           |
| Host IP            | N/A                       |                           |                                                                                           |
| Config/Levels      | •                         |                           |                                                                                           |
| Set Label          | JUP-S                     | JUP-A                     |                                                                                           |
| Set Format         | D                         | G                         |                                                                                           |
| Config/Phys Matrix | c/Crosspoint Group        |                           |                                                                                           |
| Name               | JUP_SDV                   | JUP_AES                   |                                                                                           |
| No. Inputs         | 20                        | 20                        | NOTE: The number of inputs                                                                |
| No. Outputs        | 10                        | 10                        | and outputs is arbitrary and typically a subset of the total.                             |
| No. Controllers    | 1                         | 1                         |                                                                                           |
| No. Segment        | 1                         | 1                         |                                                                                           |
| Matrix Type        | NP Matrix                 | NP Matrix                 |                                                                                           |
| Config/Phys Matrix | c/Controller              | <b>,</b>                  |                                                                                           |
| Controller No.     | 1                         | 1                         |                                                                                           |
| Channel            | 2                         | 2                         |                                                                                           |
| Address            | 0 (first level)           | 1 (second level)          | NOTE: Encore controls Jupiter<br>by Index into Jupiter Control<br>Panel Level Set Tables. |
| Protocol           | GVG NP                    | GVG NP                    |                                                                                           |
| Outputs            | 10                        | 10                        |                                                                                           |
| Net Name           | 192.168.0.10 <sup>a</sup> | 192.168.0.10 <sup>a</sup> |                                                                                           |
| Config/Phys Matrix | c/Segment                 | •                         |                                                                                           |
| Segment ID         | А                         | A                         |                                                                                           |
| Segment Type       | Blocked                   | Blocked                   |                                                                                           |
| First Input        | 1                         | 1                         |                                                                                           |
| Last Input         | 20                        | 20                        |                                                                                           |
| First Output       | 1                         | 1                         |                                                                                           |
| Last Output        | 10                        | 10                        |                                                                                           |
| Park Input         | 0                         | 0                         |                                                                                           |
| No. Virtuals       | 0                         | 0                         |                                                                                           |
| Config/Logical Mat | trix                      | •                         |                                                                                           |
| Name               | SDV                       | AES                       |                                                                                           |
| Level              | JUP_S                     | JUP_A                     |                                                                                           |
| NO. ELEMENTS       | 1                         | 1                         |                                                                                           |
| Element 1          | JUP_SDV:A                 | JUP_AES:A                 |                                                                                           |
|                    |                           |                           |                                                                                           |

<sup>&</sup>lt;sup>a</sup> Encore controller Net Name is CM-4000 address

## **Jupiter System Settings**

**Note** Only CM-4000 Jupiter systems running Version 7.4 or higher software can be controlled via Ethernet.

Table 27. Encore Control of Jupiter over Ethernet using Native Protocol - Jupiter Settings

| Network Description  |                                 |                            |
|----------------------|---------------------------------|----------------------------|
| Board Name           | CM-4000                         | ENCORE                     |
| Туре                 | SB                              | NP                         |
| Address              | MAC address of Primary CM4000   | 192.168.0.100 <sup>a</sup> |
| Redundant Address    | MAC address of Secondary CM4000 | NA                         |
| MPK                  | •                               |                            |
| MPK Device           | ENCORE                          | -                          |
| Device Type          | NP-LAN                          | -                          |
| Board                | CM-4000                         | -                          |
| Port                 | N/A                             | -                          |
| Input Set            | ENC-INP                         | =                          |
| Output Set           | ENC-OUT                         | =                          |
| Level Set            | ENC-LVL                         | =                          |
|                      | •                               | =                          |
| Control Panel Sets:  |                                 | -                          |
| Input Sets:/ENC-INP  |                                 | -                          |
| Туре                 | Serial                          | -                          |
| Inputs               | 20                              | -                          |
| Output Sets:/ENC-OUT | •                               |                            |
| Туре                 | Serial                          |                            |
| Outputs              | 10                              | -                          |
| Output Sets:/ENC-LVL | <u>'</u>                        |                            |
| Туре                 | CP3000                          |                            |
| Mnemonic             | JUP-S                           | JUP-A                      |
| Level                | SDV (Default)                   | AES (Default)              |
|                      | 1                               | l                          |

<sup>&</sup>lt;sup>a</sup> Jupiter Network Description Table NP device addresses is the Encore primary controller IP.

### **Serial Interfaces**

Devices that do not support Ethernet communications may be controlled serially by Encore.

Encore systems also support being controlled externally with serial communciations. This is typically the mechanism older Station Automation systems employ to control Encore devices.

## **Encore Control of Jupiter (Serial)**

Encore provides support for serial control of a Jupiter system as follows:

- Uses the Philips ESswitch serial protocol setting,
- Maximum Jupiter system matrix sizes and number of levels, and
- Default Serial matrix communication baud rate of 38400.

The interface to the Encore control system allows users to perform Takes from any connected point of control (including, but not limited to, an Encore panel, a Jupiter panel, and the Encore OUI). Execution of such Takes will result in corresponding tally on any connected point of control that is observing an affected destination.

## **Encore System Settings**

Table 28. Encore Control Jupiter ESswitch Protocol over Serial Port, Encore Settings

| Config/Channels    |                    |                     |                                                                                           |
|--------------------|--------------------|---------------------|-------------------------------------------------------------------------------------------|
| Channel Index      | 3                  |                     |                                                                                           |
| Protocol           | Philips ESswitch   |                     |                                                                                           |
| Port               | 2                  | NOTE: Any RS-422 po | rt can be used.                                                                           |
| Data Bits          | 8                  |                     |                                                                                           |
| Stop Bits          | 1                  |                     |                                                                                           |
| Baud Rate          | 38400              |                     |                                                                                           |
| Parity             | Odd                |                     |                                                                                           |
| Hand Shake         | None               |                     |                                                                                           |
| Config/Levels      |                    |                     |                                                                                           |
| Set Label          | JUP-S              | JUP-A               |                                                                                           |
| Set Format         | D                  | G                   |                                                                                           |
| Config/Phys Matrix | (/Crosspoint Group |                     |                                                                                           |
| Name               | JUP_SDV            | JUP_AES             |                                                                                           |
| No. Inputs         | 20                 | 20                  |                                                                                           |
| No. Outputs        | 10                 | 10                  |                                                                                           |
| No. Segment        | 1                  | 1                   |                                                                                           |
| No. Controllers    | 1                  | 1                   |                                                                                           |
| Matrix Type        | Generic Matrix     | Generic Matrix      |                                                                                           |
| Config/Phys Matrix |                    | donono many         |                                                                                           |
| Controller No      | 1                  | 1                   |                                                                                           |
| Channel            | 3                  | 3                   |                                                                                           |
| Address            | 0 (first level)    | 1 (second level)    | NOTE: Encore controls Jupiter<br>by Index into Jupiter Control<br>Panel Level Set Tables. |
| Protocol           | Philips ESswitch   | Philips ESswitch    |                                                                                           |
| Outputs            | 10                 | 10                  |                                                                                           |
| Config/Phys Matrix | //Segment          |                     |                                                                                           |
| Segment ID         | A                  | Α                   |                                                                                           |
| Segment Type       | Blocked            | Blocked             |                                                                                           |
| First Input        | 1                  | 1                   |                                                                                           |
| Last Input         | 20                 | 20                  |                                                                                           |
| First Output       | 1                  | 1                   |                                                                                           |
| Last Output        | 10                 | 10                  |                                                                                           |
| Park Input         | 0                  | 0                   |                                                                                           |
| No. Vituals        | 0                  | 0                   |                                                                                           |
| Config/Logical Ma  |                    | 1                   |                                                                                           |
| Name               | SDV                | AES                 |                                                                                           |
| Level              | JUP_S              | JUP_A               |                                                                                           |
| No. Elements       | 1                  | 1                   |                                                                                           |
| Element 1          | JUP_SDV:A          | JUP_AES:A           |                                                                                           |

### **Jupiter System Settings**

Table 29. Encore Control Jupiter ESswitch Protocol over Serial Port - Jupiter Settings

| Network Descriptio         | n                            |               |
|----------------------------|------------------------------|---------------|
| Board Name                 | VM-3000                      |               |
| Туре                       | VM (VM 3000)                 |               |
| Address                    | MAC address of Primary VM300 | 00            |
| Redundant Address          | MAC address of Secondary VM3 | 3000          |
| Serial Protocol            |                              |               |
| Board                      | VM-3000                      |               |
| Protocol 7/8               | ES-W (ES-Switch)             |               |
| MPK                        | •                            |               |
| MPK Device                 | ENCORE                       |               |
| Device Type                | Serial                       |               |
| Board                      | VM-3000                      |               |
| Port                       | 7                            |               |
| Input Set                  | ENC-INP                      |               |
| Output Set                 | ENC-OUT                      |               |
| Level Set                  | ENC-LVL                      |               |
|                            | •                            |               |
| <b>Control Panel Sets:</b> |                              |               |
| Input Sets:/ENC-INF        | )                            |               |
| Туре                       | Serial                       |               |
| Inputs                     | 20                           |               |
| Output Sets:/ENC-O         | UT                           |               |
| Туре                       | Serial                       |               |
| Outputs                    | 10                           |               |
| Level Sets:/ENC-LV         | L                            |               |
| Туре                       | CP3000                       |               |
| Mnemonic                   | JUP-S                        | JUP-A         |
| Level                      | SDV (Default)                | AES (Default) |

#### **Cable Connections**

Use the same connectors, adaptors, and cables as shown in *Ports 1 to 8 RS-422/485* on page 57. To create a RJ-45 to 9 pin D adaptor use Table 13 on page 67, this adaptor is for use with the cables in the Serial Interface Y Cable Option. The adaptor in Table 12 on page 66 is for use with a  $\leq$ 4 inch patch cable.

#### **Jupiter Serial RS-422/485 Cable Pin Assignments**

The pinouts below are used for creating serial cables to connect an Encore Control frame to either the Jupiter VM 3000 or the Jupiter CM4000.

Figure 53 shows the pin assignments for a RS-422/485 cable from an Encore frame with part number 6100884xx to either the Jupiter VM 3000 or the Jupiter CM4000.

Figure 53. Serial RS-422/485 Cable for Encore Frame 6100884xx

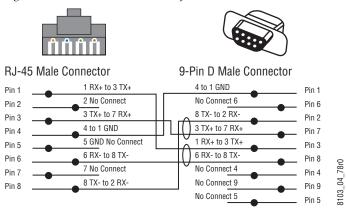

Figure 54 shows the pin assignments for a RS-422/485 cable from an Encore frame with part number 6101000xx to either the Jupiter VM 3000 or the Jupiter CM4000.

Figure 54. Serial RS-422/485 Cable for Encore Frame 6101000xx

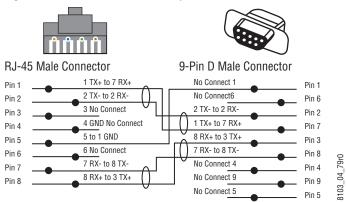

## **Jupiter Control of Encore NP Protocol Serial Interface**

#### **Encore System Settings**

When Jupiter controls an Encore system, on the Encore side only a serial connection between the two systems needs to be established.

Table 30. Jupiter Control Encore, NP Protocol over Serial Port, Encore Settings

| RCL Client   | Serial |
|--------------|--------|
| Protocol     | NP     |
| Port         | 2      |
| Data Bits    | 8      |
| Stop Bits    | 1      |
| Baud Rate    | 9600   |
| Parity       | Odd    |
| Hand Shake   | None   |
| Refresh Rate | 0      |

#### **Jupiter System Settings**

Once a serial connection exists, the extent of control that the Jupiter system will have over the Encore system is determined by configuration on the Jupiter side.

#### **Serial Protocol:**

GNP Grass Valley Native Protocol, 9600 Baud

#### **Switcher Description, Input and Output Tables**

Define Encore routers the same as Jupiter routers:

- Physical level must match router physical level
   (x-1 because Jupiter is 0 based, while Encore is 1 based)
- Driver: GNP (Grass Valley Native Protocol)
- Switcher inputs and outputs are indexes in Encore router definitions)

## **Encore Control of Horizon Serial Interface (RS-422/485)**

Encore provides support for serial control of a Horizon matrix as follows:

- Matrix sizes up to 128 x 128,
- Maximum of 4 levels,
- Serial matrix (XY port) communication baud rate of 19200, and
- The Encore RS-422 SIO port baud rate is user adjustable. Supported rates are 19200, 9600, 4800, and 2400.

The Horizon interface to the Encore control system allows users to perform Takes from any connected point of control (including, but not limited to, an Encore panel, a Horizon panel, and the OUI). Execution of such Takes will result in corresponding tally on any connected point of control that is observing an affected destination.

#### **Cable Connections**

Horizon Control Section (HX-48) RS 422 RS-422 J 5 (XY Port) C BUS J 1 0 J 6 MONITOR OUTPUT 0 J 7 0 J2 0 J 8 © J3 0 J 9 TERMINAL J 4

On the back of the Horizon Control frame is a 15-pin D female connector labeled **RS-422**; this is the connector to use for the interface. A 15 pin D male to RJ-45 female adapter is required. The adapter's 15 pin D connector end can be plugged directly into the Horizon frame or an RS-422 male to female cable can be used. See Table 18 on page 38 for adaptor pinouts.

The **RS-422** connector is also know as the Horizon XY port. This port was designed as a maintenance port. Many customers have used this port to connect XY control panels or other serial devices. In some cases, customers have used Y cables or other splitters to connect multiple devices to the Horizon XY port at the same time. The Encore-Horizon interface requires Encore to be the only device connected to the Horizon using the **RS-422** (XY) port.

Refer to Figure 55 for a sample configuration diagram.

Figure 55. Sample Configuration Diagram

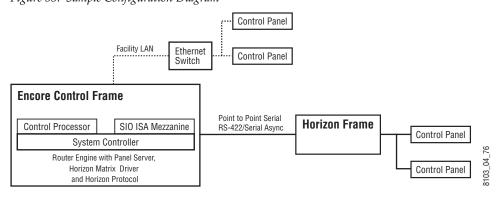

#### Horizon Serial RS-422/485 Cable Pin Assignments

Table 31 shows the adaptor pin assignments for a RS-422/485 connection from an Encore frame to a Horizon frame

Table 31. RS-422/485 Pinouts for Encore RJ-45 to 15 Pin D Horizon Adaptor

| RJ-45 Cable with Male Connector |              |     |            |
|---------------------------------|--------------|-----|------------|
|                                 | Wire Color   | Pin | Function   |
| RJ-45 Connector                 | Orange White | 1   | TX+        |
| 1 8                             | Orange       | 2   | TX-        |
|                                 | Green White  | 3   | No connect |
|                                 | Blue         | 4   | Ground     |
|                                 | Blue White   | 5   | Ground     |
| Mala Tan                        | Green        | 6   | No connect |
| Male Top                        | Brown White  | 7   | RX-        |
|                                 | Brown        | 8   | RX+        |
| 8103_03_64                      |              |     |            |

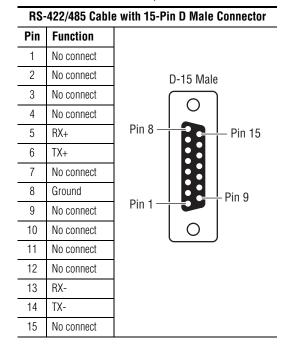

Table 32.

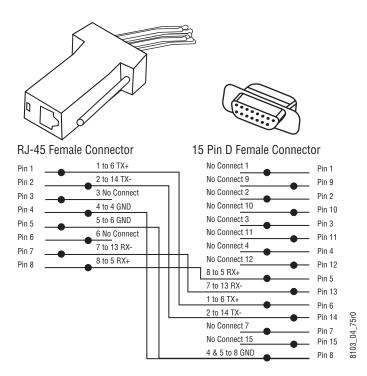

| 9-Pin D Female<br>Connector Pin<br>6<br>14 | Function TX+                                         |
|--------------------------------------------|------------------------------------------------------|
| •                                          | TX+                                                  |
| 14                                         |                                                      |
|                                            | TX-                                                  |
| -                                          | No connect                                           |
| 0                                          | Ground                                               |
| Ö                                          | Ground                                               |
| -                                          | No connect                                           |
| 13                                         | RX-                                                  |
| 5                                          | RX+                                                  |
| 1                                          | No connect                                           |
| 2                                          | No connect                                           |
| 3                                          | No connect                                           |
| 4                                          | No connect                                           |
| 7                                          | No connect                                           |
| 8                                          | No connect                                           |
| 10                                         | No connect                                           |
| 11                                         | No connect                                           |
|                                            | -<br>8<br>-<br>13<br>5<br>1<br>2<br>3<br>4<br>7<br>8 |

#### **Encore to Horizon Protects and Unprotects**

Encore control of Horizon only supports All Level Protects and Unprotects. It does not support soft Locks, hard Locks, force Unlocks, or Lock/Protect Override.

An Encore issued Protect to a Horizon router is removable using the force Unprotect feature.

Horizon enforces a time-to-live on all destination protects. Horizon uses an 8-bit protocol and does not utilize text strings for identifying a protecting device. Also, Horizon cannot query for which device has protected a given destination (however the Encore Router Control Engine (RCE) does have this knowledge base). The Horizon system associates a device ID for a protect that cannot be externally accessed.

The Horizon recognizes the RS-422 (XY) port connection as a single device. Therefore, a protect issued from the Encore RCE interface will always be identified as a single issuing device from within the Horizon system; however, the RCE has knowledge of which device has protected a Horizon Destination.

An Encore issued protect cannot be unlocked or overridden by any Horizon device. An Encore issued protect must be removed by the Encore issuing device or Encore control system.

Protects sent from Encore panels/OUI to Horizon will not be retained after the Encore SCB is power cycled.

After a SCB power cycle, only protects done from the Horizon panel will be read back and shown on the Encore Panels/OUI/VSD.

If an Encore panel attempts to unprotect a destination protected by a Horizon panel, the error message will read as "MatrixLibrary error: Miscellaneous error, src '<Undef>' dest <dest name> on level(s):<levels>. Here the "<Undef>" is only part of the error message text. There is no change on the OUI status screen and the source name on the OUI/Panels remains correct.

#### **Horizon to Encore Protects and Unprotects**

A Horizon issued protect cannot be unlocked or overridden by any Encore device. A Horizon issued protect must be removed by the Horizon issuing device. If the Horizon router is rebooted or loses connection with the Encore control system then all protects are lost.

The Horizon does not broadcast Tally status. It must be queried Destination by Destination in order to receive Tally status information (polling).

# Index

| Numerics                              | RS-232 64                                                                       |
|---------------------------------------|---------------------------------------------------------------------------------|
| 10/100BaseT switch 40                 | COM 2 frame 6100844xx                                                           |
| 6100884xx                             | RS-422/485 64                                                                   |
| Frame 54                              | COM 2 frame 6101000xx                                                           |
| 6101000xx                             | RS-422/485 64                                                                   |
| Frame 54                              | compact flash                                                                   |
| 7500 control by Encore 24             | formatting 89                                                                   |
|                                       | Concerto                                                                        |
| Δ.                                    | redundant operation 106                                                         |
| A                                     | settings for control by Encore (Ethernet) 108                                   |
| Acappella                             | Concerto control by Encore 24                                                   |
| consecutive IP addresses reserved 106 | configuration (Films) 100                                                       |
| Acappella control by Encore 24        | Encore control of Concerto (Ethernet) 108                                       |
| all level Take 31                     | Encore control of Horizon (Serial) 116                                          |
| illustration 31                       | Encore control of Jupiter (Ethernet) 109 Encore control of Jupiter (Serial) 111 |
| Apex                                  | Jupiter control of Encore (Serial) 115                                          |
| control by Encore 24                  | configuration PC                                                                |
| Area                                  | general description 27                                                          |
| definition 28                         | console commands for SCB                                                        |
| Asset Tag information 79              | SNMP 101                                                                        |
|                                       | control panel                                                                   |
| В                                     | ENC-UCP pinouts 53                                                              |
| D                                     | Ethernet connection 45                                                          |
| breakaway                             | general description 26                                                          |
| definition 28                         | grounding 43                                                                    |
| breakaway Take 31                     | GSC conversion 47                                                               |
| illustration 31                       | keycap legends 53                                                               |
|                                       | control panel bus 46                                                            |
| C                                     | Control Processor                                                               |
|                                       | functional description 36                                                       |
| cabling                               | jumper 36                                                                       |
| Encore Control System diagram 40, 41  | CP bus 46                                                                       |
| cabling example                       | crosspoint                                                                      |
| Encore Control System 39              | definition 28                                                                   |
| Cancel New Settings box 79            | Current Time 81                                                                 |
| channel definition 28                 |                                                                                 |
| Check to reboot now box 79            | D                                                                               |
| Chop                                  | _                                                                               |
| definition 28                         | database                                                                        |
| COM 1 (CONSOLE)                       | general description 27                                                          |

| date source priority 82                      | file name Salvo incorrect name recovery 90       |
|----------------------------------------------|--------------------------------------------------|
| Daylight Savings Time checkbox 82            | flag                                             |
| Destination Destination                      | definition 28                                    |
| definition 28                                | flash memory                                     |
| general description 30                       | formatting 89                                    |
| distributed control 27                       | Frame                                            |
| documentation online 4                       | 6100884xx 54<br>6101000xx 54                     |
| F                                            | Frame Count Server 82                            |
| E                                            | frequently asked questions 4                     |
| ENCONFIG.ini 83                              |                                                  |
| Encore database 27                           | G                                                |
| distributed control 27                       | GPI In                                           |
| general description 23                       | pinouts 68                                       |
| serial cable connections to Jupiter 113      | GPI Out                                          |
| settings for Concerto control (Ethernet) 108 | pinouts 68                                       |
| settings for control by Jupiter (Serial) 115 | pinouts for Panel Server state 68                |
| settings for Horizon control (Serial) 116    | Grass Valley web site 4                          |
| settings for Jupiter control (Ethernet) 109  | grounding                                        |
| settings for Jupiter control (Serial) 111    | control panel 43                                 |
| system diagram 23                            | GSC panel                                        |
| Encore System Controller                     | software update 47                               |
| connectors 25                                | GSC panel conversion                             |
| general description 24                       | from SMS7000 47                                  |
| multiple 25<br>rear view 25                  | to SMS7000 48                                    |
| Encore system diagram 23                     |                                                  |
| ENC-UCP control panel                        | Н                                                |
| pinouts 53                                   |                                                  |
| Enter License Key button 78                  | hardware                                         |
| Ethernet device interfaces                   | controlled by Encore 24                          |
| interface                                    | Horizon                                          |
| Ethernet devices 105                         | configuration for control by Encore (Serial) 116 |
| Ethernet switch                              | Protect and Unprotect 118                        |
| layers 44                                    | Horizon control by Encore 24                     |
| exclusion set                                |                                                  |
| definition 28                                | 1                                                |
|                                              | installation                                     |
| F                                            | panel rack mount 42                              |
| Con Cilian                                   | System Controller frame 33                       |
| fan filter                                   | IP address                                       |
| replacement 76 fan unit                      | Concerto redundancy 106                          |
| replacement 75                               | IP addresses                                     |
| FAQ database 4                               | default settings 107                             |
| 1112 database T                              |                                                  |

| J                                             | System Controller 35                              |
|-----------------------------------------------|---------------------------------------------------|
| Joystick Override 49                          | multi-level switching                             |
| configuration 50                              | general description 31                            |
| pinouts Encore 51                             |                                                   |
| pinouts GSC 52                                | N                                                 |
| pinouts Kalypso 51                            |                                                   |
| jumper                                        | NetCentral 97                                     |
| Control Processor 36                          | capabilities 97                                   |
| Jupiter                                       | NetConfig Relay Agent                             |
| serial cable connections to Encore 113        | disabling 85                                      |
| settings for control by Encore (Ethernet) 109 | Nonredundant serial port cabling                  |
| settings for control by Encore (Serial) 111   | frame 6100884xx 58                                |
| settings to control Encore (Serial) 115       | frame 6101000xx 58                                |
| K                                             | 0                                                 |
|                                               | online documentation 4                            |
| keycap<br>legends 53                          |                                                   |
| regenes 50                                    | D                                                 |
|                                               | P                                                 |
| L                                             | panel                                             |
| Level                                         | maximum number controlled 40                      |
| definition 28                                 | rack mount installation 42                        |
| general description 29                        | Panel Server Supervisor/Subordinate state 68      |
| Location information 79                       | pinouts                                           |
| logging                                       | ENC-UCP control panel 53                          |
| time and date 82                              | GPI In 68                                         |
|                                               | GPI Out 68                                        |
| NЛ                                            | Joystick Override Encore 51                       |
| М                                             | Joystick Override GSC 52                          |
| mapping SCB drive 92                          | Joystick Override Kalypso 51<br>RJ-45 Ethernet 64 |
| matrix                                        | RS-232 64                                         |
| definition 28                                 | RS-232 adaptor 65                                 |
| matrix crosspoints                            | RS-422/485 adaptor frame 6100884xx 66             |
| general description 29                        | RS-422/485 adaptor frame 6101000xx 67, 114,       |
| mezzanine                                     | 117                                               |
| System Controller 37                          | System Controller 63                              |
| MIB file 98                                   | Ports 1 to 4                                      |
| mkdosfs.exe 89                                | RS-232 64                                         |
| module                                        | Ports 1 to 8 frame 6100884xx                      |
| hot swapping 71                               | RS-422/485 64                                     |
| System Controller insertion 73                | Ports 1 to 8 frame 6101000xx                      |
| System Controller power insertion 74          | RS-422/485 64                                     |
| System Controller power removal 74            | power                                             |
| System Controller removal 72                  | System Controller 34                              |
| modules                                       | Power Supply                                      |

| LEDs 88                                      | serial connection settings                       |
|----------------------------------------------|--------------------------------------------------|
| preset                                       | for System Controller 93                         |
| definition 29                                | Sharer                                           |
| Protect                                      | general description 27                           |
| definition 29                                | Sharer PC                                        |
| Horizon 118                                  | general descripion 28                            |
|                                              | signal loss trap                                 |
| R                                            | SNMP 101                                         |
| n                                            | SIO ISA mezzanine                                |
| Reboot box 78                                | settings 37                                      |
| Reboot button 82                             | SMS7000 control by Encore 24                     |
| redundancy                                   | SNMP                                             |
| Concerto IP address 106                      | agent 94                                         |
| redundant serial port cabling                | license key 95                                   |
| frame 6100884xx 61                           | licensing 95                                     |
| frame 6101000xx 61                           | Matrix Controller signal loss trap 101           |
| reference                                    | message 93                                       |
| video 40, 41                                 | MIB file 98                                      |
| replacement parts 71                         | monitored subsystems 94                          |
| Reset configuration button 78                | monitoring 93                                    |
| RJ-45                                        | NetCentral manager 97                            |
| pinouts 64                                   | registering manager 98                           |
| routing terminology 28                       | removing manager 100<br>SCB console commands 101 |
| RS-232                                       | third-party manager 98                           |
| Adaptor pinouts 65                           | trap mesessages 100                              |
| COM 1 (CONSOLE) 53, 64                       | traps 95                                         |
| pinouts 64                                   | SNTP                                             |
| Ports 1 to 4 53, 64                          | configuration 81                                 |
| RS-422/485                                   | software download from web 4                     |
| Adaptor pinouts frame 6100884xx 66           | software update                                  |
| Adaptor pinouts frame 6101000xx 67, 114, 117 | GSC panel 47                                     |
| COM 2 56                                     | Source                                           |
| COM 2 frame 6100884xx 64                     | definition 29                                    |
| COM 2 frame 6101000xx 64                     | general description 30                           |
| Ports 1 to 8 56                              | specifications                                   |
| Ports 1 to 8 frame 6100884xx 64              | environmental 103                                |
| Ports 1 to 8 frame 6101000xx 64              | mechanical 103                                   |
|                                              | performance 103                                  |
| \$                                           | power 103                                        |
|                                              | Supervisor/Subordinate state of Panel Server 68  |
| Salvo                                        | System Controller                                |
| definition 29                                | Application Configuration web page 78            |
| recovery from incorrect naming 90            | Date, Time, Frame Count web page 80              |
| SCB                                          | Description web page 77                          |
| mapping drive 92                             | fan filter replacement 76                        |
| SCB Software Watchdog 85                     | fan unit replacement 75                          |
| serial bus termination 37                    | flash memory format 89                           |

| general description 24                                | time synchronization methods 81                      |
|-------------------------------------------------------|------------------------------------------------------|
| insert module 73                                      | traps                                                |
| insert power module 74                                | SNMP 95, 100                                         |
| installation 33                                       | Trinix                                               |
| LEDs 85                                               | control by Encore 24                                 |
| mezzanine 37                                          |                                                      |
| Network web page 79                                   | 11                                                   |
| pinouts 63                                            | U                                                    |
| power 34                                              | Update configuration button 78                       |
| power supply module 25                                | 1 0                                                  |
| remove module 72                                      | M                                                    |
| remove power supply module 74                         | V                                                    |
| reset button 25                                       | Vertical Interval Time Code 41                       |
| serial connection settings 93<br>telnet connection 93 | video reference 40, 41                               |
| web pages 76                                          |                                                      |
|                                                       | VITC 41, 81                                          |
| System Controller Frame                               | drop frame recommendation 81 synchronization 81      |
| slots 25                                              | Sylicinolitzation of                                 |
| System Controller module 35                           |                                                      |
| slots 35                                              | W                                                    |
| System Date                                           | wah naga                                             |
| setting 82                                            | web page System Controller Application Configuration |
| System Interface Guide 105                            | System Controller Application Configuration 78       |
|                                                       | System Controller Date, Time, Frame Count 80         |
| Г                                                     | System Controller Description 77                     |
|                                                       | System Controller Network 79                         |
| Гаке                                                  | web site documentation 4                             |
| all level 31                                          |                                                      |
| all level illustration 31                             | web site FAQ database 4                              |
| breakaway 31                                          | web site Grass Valley 4                              |
| breakaway illustration 31                             | web site software download 4                         |
| definition 29                                         |                                                      |
| ally                                                  |                                                      |
| definition 29                                         |                                                      |
| relnet connection                                     |                                                      |
| to System Controller 93                               |                                                      |
| emplate                                               |                                                      |
| definition 29                                         |                                                      |
| terminology 28                                        |                                                      |
| tie-line                                              |                                                      |
| definition 29                                         |                                                      |
| general description 32                                |                                                      |
| ime and date                                          |                                                      |
| used for logging 82                                   |                                                      |
| time code 41                                          |                                                      |
| ime source                                            |                                                      |
| priority 81, 82                                       |                                                      |
| P.1.011.1. 01, 02                                     |                                                      |

Index